## SCIENTIFIC CALCULATOR SOFTWARE

The purpose of this software is to provide a fairly efficient operating system for controlling the SUDING SCIENTIFIC CALCULATOR INTERFACE offered by MINI MICRO MART.

Ĥ

The original software provided by Dr. Suding was too cumbersome for me, and it required several hardware implementations that I didn't want. So I wrote a new version that I think should be able to run on any 8008 based system. The software has been performing for several weeks flawlessly, and if no bugs have crept into this documentation you should be in business.

The following are basic system requirements: 1) 8008 based microcomputer, 500 Khz clock (Mark-8,MIL-MOD,SCELBI etc)

2) Standard ASCII keyboard, (no lower case characters required). Must have standard shift and Control characters.

3) SUDING SCIENTIFIC CALCULATOR INTERFACE. My port assignments are INP 002, OUT 014 , but you may easily change that. (they are located at 012160 and 012172).

4) 2K of RAM, preferably starting at 010000 . NOTE: program may be placed in ROM, since all dynamic storage is external to the program body. ROM version would use 6 1702 PROMS (7 if you don't have Monitor-8). 1K of RAM is for USER's Program.

6) MONITOR-8 . This versatile Monitor is highly recommended! Besides allowing you to run this software without modification, it also makes the writing of your own software a fairly simple thing. MONITOR-8 is available through MINI MICRO MART. I am also going to soon make available a reduced version of Monitor, called MONITOR-S8 which will contain JUST those monitor routines needed to run the Scientific Calculator Software. This MONITOR-S8 will accept parallel input at any speed up to about 400 characters per second, and will deliver a parallel output that is TVT-II compatible (maximum speed 450 characters per second). For those persons who use a TTY instead of a TVT, I will include instructions on changing the timing constants in the program so that the parallel output is reduced to a maximum of slightly less than 10 characters per second. This will allow you to use a UART to assemble a serial output for TTY use. (the same UART will take serial TTY and present parallel input port with parallel data, or an electronic keyboard can be be wired in directly, since it is already parallel.) For users of MONITOR-8 who would like parallel I/O I will be making available a program that can reside in ROM and overlay the first 128 words of MONITOR. Besides parallel I/O , it will allow Cassette routine to be called as a RST 010 (a function that was deleted in the ROM version of MONITOR, but which I have replaced.)

SYSTEM INITIATION: Starting address is 010200. This will cause an ERROR message to be printed, and then Controller will print<br>the Option Table R/L/P: This gives you three choices 1) This gives you three choices 1) RUN the program. 2) LIST the program for verification. 3) PROGRAM. This allows program to be written and corrected.

PROGRAM: To write a program keep the following in mind: CTRL/ $A = a$  return to MONITOR-8  $CTRL/R =$  the same as a simple Carriage Return  $CTRL/S = Single-Step.$  This is for program correction (see below.)  $CTRL/X = EXIT.$  Causes a return to Controller.

 $CR = A CR$  (Carriage Return) will cause BOTH a CR and a LF.  $LF = A$  simple Line Feed.

DELETE (also called BACKSPACE or RUBOUT) = Backspace and print  $\lambda$ .

If a mathematical function/numeral is entered, it will be printed in PROGRAM and LIST modes, but in RUN mode it will be executed but not printed... that is, unless ! is in use: see below.

! Causes program steps enclosed between I's to be BOTH Printed AND executed during RUN. (It is sort of like a quotation mark for functions and numerals.. it is extremely useful!).

" Serves to allow the user to insert text into the program. Anything within quotes is simply quoted back during RUN. Note that CTRL/A , and CTRL/X cannot be inside quotes, and neither can & , since these have IMMEDIATE application during PROGRAM mode. Note also that while CR during PROGRAM will give BOTH CR and LF, if it is inside quotes it will ONLY give a CR during run. CTRL/R has NO meaning during RUN if it is INSIDE quotes. ALL other characters/codes are VALID inside quotes. NOTE that quotes MUST be closed BEFORE you type & , since this character indicates the END of your program.

SPACES follow this rule during PROGRAM: They are OPTIONAL and may be freely used and intermixed, EVEN between successive digits of a numerical entry. However, they MUST be present after ANY MULTI-KEY FUNCTION entry is complete. In this special case the space itself is used as an identifier to signal the end of the entry. (This feature allows you to use Mnemonics LONGER than two characters. For instance, SI , SIN , SINE , SINEWAVE , and SIPFQTWITHABANANA are all interpreted by the ALPHA-Decoders as the SIne function. Note that a dash is also OK allowing SINE-OF-THE-NUMBER to be interpreted as SIne. AND, if you are using a TVT with computer cursor control, then you can even get a pseudo-space by plugging in a Cursor-Right command!)

NOTE: In some parts of the program I have caused spaces to be interpreted as calculator NOP's. This prevents their accidentally causing a ruckus during certain rather devious and involved routines .

\$ Signifies that you want the program to loop back to the beginning . Combined with M+ and RCL , this can be used to cause incrementing and cecrementing runs. ALWAYS follow this character with a &.

& This is the character which indicates the. END of the program. EVERYTIME this is encountered you will IMMEDIATELY be returned to Controller. ( Note that if it is preceded by \$ , then during RUN it will NEVER be reached because the program keeps looping back to the beginning. The only way to get out of a loop is via your computer controls. (A panel-induced HLT, or pressing the TTY RESTART pushbutton on MIL-MOD systems.)

? Signifies you desire EXTERNAL INPUT. This allows the entry of variables via the keyboard at various points during the program. Use a ? at EACH place you want variables to be input. (See RUN section for more information on using this option). One note: a SPACE is used as the terminator. Since ALPHABETIC codes such as SINE require a space just to indicate the end of the entry of the particular function, then it is plain that if you are inputting a Multi-Key function ONE SPACE alone will not terminate External Input, but TWO SPACES will. This allows you to CHAIN input complex variables under certain circumstances.

CTRL/ Characters other than CTRL/A and CTRL/X may be freely mixed ANYWHERE in the program, EVEN between successive digit entries of a single number. PLEASE NOTE that a CR IS NOT NOT NOT, I REPEAT, IS NOT a space, and is therefore NOT a valid terminator for multi-key functions. This was done on purpose, to allow a rather free formatting ; but is a pitfall for the unwary, who naturally assumes that if he has completed a line he has terminated a function. NOT SO, my dear friend.

@ Is a rather odd character, and has a correspondingly weird function. Since much of your program may be stuff that will not be echoed during execution, and since ALL CTRL/ characters ARE echoed during execution, now do we avoid CR/LFs being printed during RUN, when we ONLY needed them during PROGRAM and LIST ??? Simple. We present you with @, the pseudo-CR/LF !!! It is printed and then executed as a CR/LF during PROGRAM and LIST, but during RUN it is completely ignored, even if it is between l's.

NOTE: it is good practice to either include CL CL M+ at the beginning of each program to insure all registers are ZERO, OR (if you are doing an incrementing run where this would mess things up), BEFORE writing the Main program, write CL CL M+ & as a simple program. Run it once, and all registers are cleared. Now you can write your incrementing program secure in the knowledge that it will not start off in some WEIRD place. Of course, a STARTING constant could also be loaded by M+, but don't forget to CLear Clear FIRST. EG. CL CL M+  $\frac{1}{5}$  M+ CL & will clear X and store your starting constant,  $45.$ 

CTRL/S This allows you to SINGLE-STEP through your stored program. It does not execute anything (unless a & is encountered, which will cause a return to Controller). Each time CTRL/S is depressed, one stored character will be retrieved and printed, and the Pointer address adjusted. Due to the routines used to implement this function you should not attempt to enter CTRL/S's at a rate faster than<br>3 or 4 per second. You may think of this as a sort of You may think of this as a sort of skip-forward command. For instance, if you BACKSPACE twice and then decide you don't want to change anything, hitting CTRL/S twice will bring you back to where you originally were, with all original data retained. CTRL/S and DELETE together comprise a simple but rather effective means for modifying a program on a one-to-one basis.

D

NOTE CTRL/S and CTRL/X are NEVER stored in user program, since they are all interpreted IMMEDIATELY.

CTRL/X Causes your IMMEDIATE EXIT from programming. Controller will re-type option list. CTRL/X is IMMEDIATE, and it may be used to get out of the middle of a program after doing a modify<br>to the beginning of a program, for instance. (Internally to the beginning of a program, for instance. the software also uses CIRL/X as a do-nothing character. We make this character serve double-duty in this fashion.)

DELETE(Backspace or Rubout) Causes a double-decrement of the Pointer address, and prints as  $a \setminus a$ . (If you use a TVT, you may wish to make this actually move the cursor back one space). Delete may be pushed as many times as you want, provided you do not backspace MORE characters than you have in your program! Delete does not really delete, but it DOES move you memorywise back one slot, allowing you to REPLACE the character already stored there. See CTRL/S details for more information.

CR Will get you both CR and LF. This is for operator convenience.

CTRL/R can be used to get ONLY a CR , if this is desired.

LF will generate a single Line Feed .

The next page will discuss functions available.

FUNCTIONS AVAILABLE: The following functions are available to the user of this software:

 $(!)$  apostrophe = a calculator NOP.

```
left-hand parenthesis. (two levels allowed)
```
right-hand parenthesis (two levels allowed)

multiplication 볶

- addition
- comma = a single-key implementation of EEX
- subtraction (do not confuse with a negative SIGN. See CHS)

```
decimal point
```
(/) division

(=) Causes answer to be found, AND causes printing of the answer. (>) DISPLAY the contents of the X register.

The following MULTI-KEY FUNCTIONS MUST consist of AT LEAST the first two characters shown for each. More than two characters are allowed, but all CODING is performed on the first two characters. A SPACE MUST follow the entry of the function code: E.G.  $\perp$ 5 SINE \* 2 is 1. $\perp$ 14 but  $\perp$ 5 SINE\*2 is .707 since

SINE\*2 is seen by software only as SI .

Note that spaces are NOT required after single-key functions, so 45SINE \*2 is 1.414

ARC (For getting the reciprocal transcendenatl functions) COS (COSine) CHS (used for entering negative mantissas and exponents) CLR (CLears X ) ( can also clear all registers except Memory). DGR (selects degrees or radians mode) EEX (allows entry of signed exponent)

 $E^{\uparrow}X$  (  $e^X$ )  $LOG (Log_{10} )$ 

LN  $(1_n$  the natural log)

M+ (add to Memory) NOP (calculator NOP does nothing but idle the calculator)<br>N! (N Factorial) N! (N Factorial)<br>PI (3.141592 etc  $(3.141592 \text{ etc.})$ RCL (ReCLaim memory) REC (RECiprocal  $1/x$ ) SIN (SINe) STO (STOre X in Memory)

Continued on next page...

Bro. Thomas McGahee

SQT (SQuare rooT) TAN (TANgent) T<sup> $\uparrow$ </sup>X (Ten to the X... 10<sup>x</sup>)  $X \leftarrow Y$  (EXChange X and Y)  $xf_2(x^2)$  $y\uparrow x$   $(y^x)$ 

NOTE that no DSP DiSPlay code is given, since this function requires special handling to cause it to print the contents of the X register. It has been implemented as a single-key $(>)$  code.

NUMERALS:

0

NOTE that since spaces may be freely inserted in program, an entry like  $1\ 2\overline{3}$  4 56 is interpreted as  $123\overline{4}56$ . A number is terminated, or specified completely only when it is followed by a single-key function or a multi-key function. This means that CTRL characters and spaces do not terminate numerical entries. **E.G.** 11 1 1\* 2.00 = 2222. This allows you to give a CR/LF even in the middle of a numerical entry , which is helpful at times.

LIST: this routine will cause the program you have written to be listed exactly as it was entered. This allows you to confirm that it has been correctly programmed and entered. When the & is encountered, there will be a return to controller. ( A return to controller means that the option list is printed out).

## Bro. Thomas McGahee

RUN: This routine will cause your program to be executed. IF the software finds any blatant errors, such as a multi-key function that does not exist, you will get an error message and a return to controller. Thus if software encounters the function GOBARF, it will print ERROR! R/L/P:

More subtle errors on your part will simply result in GARBAGE. Remember the old computer axiom: GARBAGE IN/GARBAGE OUT.

Perhaps the most common errors you will encounter will be: Not having a space after a multi-key function... Placing & INSIDE quotation marks... (An insidious form of this error is only using ONE quotation

mark...resulting in the & effectively being in quotation marks!)... Failing to CLEAR calculator at places where you SHOULD clear it. Printing stuff you didn't want printed because you forgot to stop echo with a second ! indicator.

Then too, to properly use this software you MUST know the constraints of the MOS Calculator chip itself. READ the calculator manual through thoroughly SEVERAL times. Most complex equations you will wish to solve will have to be re-written in a form the calculator chip can digest. Remember that the software is really a glorified extension of the calculator's usual keyboard. (With extras, such as memorizing all the steps, printing them, and allowing textual messages, of course). If what you are doing would be wrong if done on the calculator keyboard, then don't blame the software when it prints out garbage!

? is a powerful character, allowing external variable input. Note that it allows more than just the entry of simple numbers. though!! for instance, in response to a ? you could input the following: 45SINE SQT REC \*2 which will enter the value following:  $45$ SINE SQT REC \*2 which will enter the value<br>equal to  $($ Note that it allows more the<br>though!! for instance, in refollowing: 45SINE SQT REC \*2<br>equal to  $2\left(\sqrt{\frac{1}{\text{SINE 45}^{\circ}}}\right)$ 

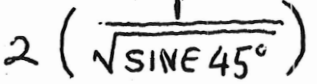

You may even request to see the value you are inputting, by simply including = followed by a space as your last input !! E.G. in response to a ?  $2*3=$  (space) would cause 6. to be printed, indicating that you entered 6.

One caution here: how far you can go in entering complex functions in a chained fashion is dependent on what is in the program PRIOR to the ? . Go too far and you may inadvertantly destroy a necessary previous answer stored in the calculator's working registers. You have to know each individual program to know how far you can go before you will create problems. Again, though, this is a factor dependent on the calculator's capacity, and not that of the software.

Just a few words concerning the OUTPUT, the ANSWERS generated by the combined Calculator and Software:

Answers can contain UP TO 8 digits in the mantissa, including a decimal point which is floating. In addition there can be a sign preceding the mantissa, a sign preceding the exponent, and a two-digit exponent.

When doing up the software I decided to eliminate leading and trailing zeroes in a manner similar to that followed by the calculator itself. The result is a variable-length answer. For example, the following are typical answers: 1. 123.405<br>22.345 45 Note that a space always separates mantissa and exp. -24.034<br>-123.45 -32 here both mantissa and exponent have negative signs.

FO. the F is an ERROR indicator for overflow/underflow.

Because each answer MAY have an exponent printed, it is a good idea to insure that there is adequate spacing between intermediate answers in a program. For example,<br>1.234 2 2.456 3 is much easier to int 1.234 2  $\left( \frac{2.456}{3} \right)$  is much easier to interpret than 1.23422 2.456 3 which is too closely packed. which is too closely packed.

Software insures that EACH mantissa is followed by a printed space. Even where no exponent is found, this space will still be printed. However, there is no built-in safeguard at the end of the exponent, and you might inadvertently run two numbers together: you can spot this sometimes, but it is best to build adequate spacing into your programs as you write them.

One further caution. The program runs at a reasonable speed, however some operations require all sorts of JMPS, CALS, etc., and this coupled with the fact that we have to STALL while entering functions to the rather slow calculator chip can mean that you may over-speed on entering input. The only places that I have actually experienced this is when using CTRL/S , and when entering data in response to a ?. Three or four characters per second is easily handled, but more than this and you may get Garbage. The best thing to do is to find out what IS the maximum speed YOUR system will accept CTRL/S's and External Input, and just be aware of this speed limitation.

SAMPLE PROGRAMS (Just to show a couple of the functions off to good advantage). Underlined stuff is Computer-generated response. ERROR! R/L/P:P CL CL M+ 10 M+ &  $R/L/P:L$ CL CL M+ 10 M+ & R/L/P:R (there is a slight pause as this silent program is executed, R/L/P:P setting Memory to 10) CL 1  $M+$  CL RCL  $\lambda$  " SQUARED IS " XT2  $1=1$  \$ & R/L/P:R 11. SQUARED IS =121. 12. SQUARED IS  $=144$ . 13. SQUARED IS =139. 14. SQUARED IS =196. 15. SQUARED IS =225. and output will continue until interrupted by RESTART signal (in the case of my MIL-MOD-8). Note that there is an AUTOMATIC CR/LF generated as soon as the \$ is encountered. This is built right into the software as part of the initialization routine. ERROR! R/L/P:P CL CL " VARIABLE A "?!\*!" VARIABLE B "?" IS "!=!& R/L/P:R VARIABLE A 23\*2/3> 15.333333\* VARIABLE B 2 IS =30.6666666<br>R/L/P:

Note that in this example the ? caused the calculator to wait for external input terminated by a space, and in the case of variable A it accepted  $23*2/3$  , gave us its value, used this as one variable, accepted the second variable (2), and gave us the product of our two variables.

Incidentally, whole gobs of things may be included inside !'s, even things like  $ICL$  2\*3 SINE SQT = " HELLO " \*5=! which prints as:<br>CL 2\*3 SINE SQT  $= 3233086$  HELLO \*5=1.616543

The examplesI gave are very simple (and even stupid), but I hope they demonstrate some of the principles.

CONCERNING THE SOFTWARE ITSELF...

This is not an optimum implementation of my original ideas concerning a complete Scientific Calculator operating system. Among other things, as the program grew I saw places where I could improve certain subroutines so as to provide the operator with greater programming freedom and versatility. In expanding a program which was already pretty far along, I took the easy way out, and instead of re-structuring the whole thing from beginning to end, I simply shuffled some sections around, made a few changes here and there, and threw in a couple of 'patches' where all else failed. Re-writing would not really save much memory...definitely not enough to coax me to taking that course !

On the other hand, I realize how disgusting it is to get your hands on some software only to find that you can't make heads or tails out of what is going on. For this reason I have gone to great pains to clearly and completely document the software itself. In 98% of the software I have placed the functional description next to the instruction it explains. Wherever it was possible I have noted where the program is coming from when it suddenly has another part of the program calling it or jumping to it. All major routines and subroutines are clear All major routines and subroutines are clearly indicated by an asterisk. Further, I am including a listing showing where all LHI and LMI DATA is located, since many persons may want to re-code this software to run in Banks other than that which I have written it for. To TRANSLATE this software to another set of Banks, you have to translate the JMP and CAL Banks (This includes all classes of JMP and CAL instructions, for instance JFZ, JFC, JTZ, JTC, etc...). IN addition those LHI and LMI instructions that are used to set up memory for storing and retrieving data and codes, must also be translated. So here's the information you may need:

Locations 010000 - 010177 contain mostly Octal DATA and cannot be loaded using Symbolic input. Use Monitor LDO routine.

Load symbolics from 010200 - 012370

Starting Address is 010200 or you may use 010211.

MONITOR uses 013350 - 013377

User's program storage area is from 014003 on,

012370 - 013350 is available for user patches to tailor software to their own needs, however, note that my MONITOR-S will use locations 012370- 013250 .

Note that RAM must be available from 013350 on, but all prior software could easily be put in PROM since it never changes.

110001. *at 012172, Gf" 0 OT 014* **at** *012160* 

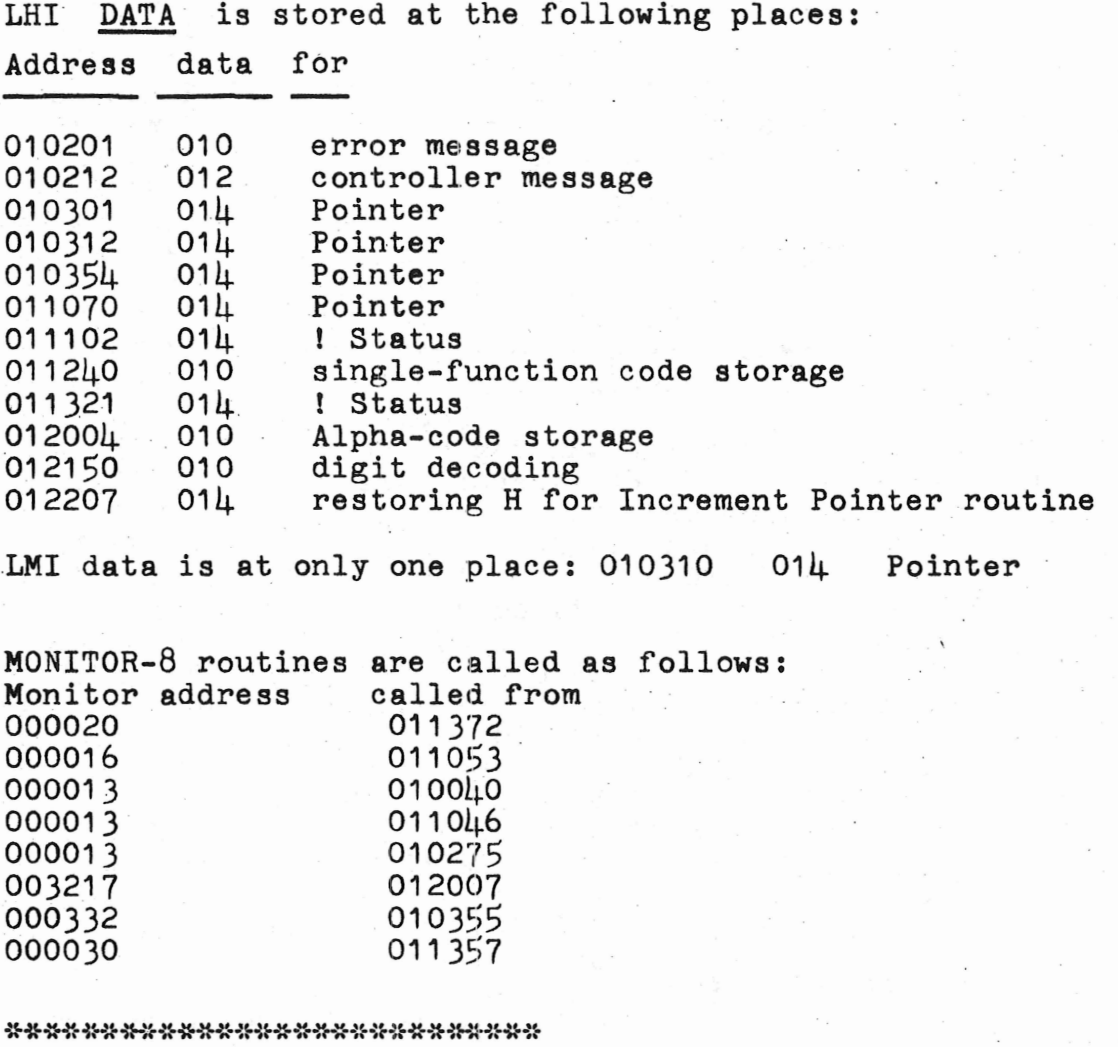

ROUTINES and SUBROUTINES and other major points of interest

\* Digit Codes are scattered from 010000 - 010040 \* Text of ERROR MESSAGE is stored from 010023 - 010032  $--$  Carriage Return/Line Feed parch from 010041  $-$  010046 \* Codes for Single-Key Functions are stored from 010047 - 010071 \* Multi-Key Function codes are stored from 010072 - 010176 \* Routine to call error message is from 010200 - 010210 (010200 is our usual starting address) CONTROLLER is from 010211 - 010255 TEXT STRING is from 010256 - 010274 (User may wish to add more specific error messages using this routine to output the text.) INITIALIZE POINTER 010275 - 010310 this routine continues on into next routine

\* INCREMENT POINTER 010311 - 010325

 $*$  LIST 010326 - 010346

I

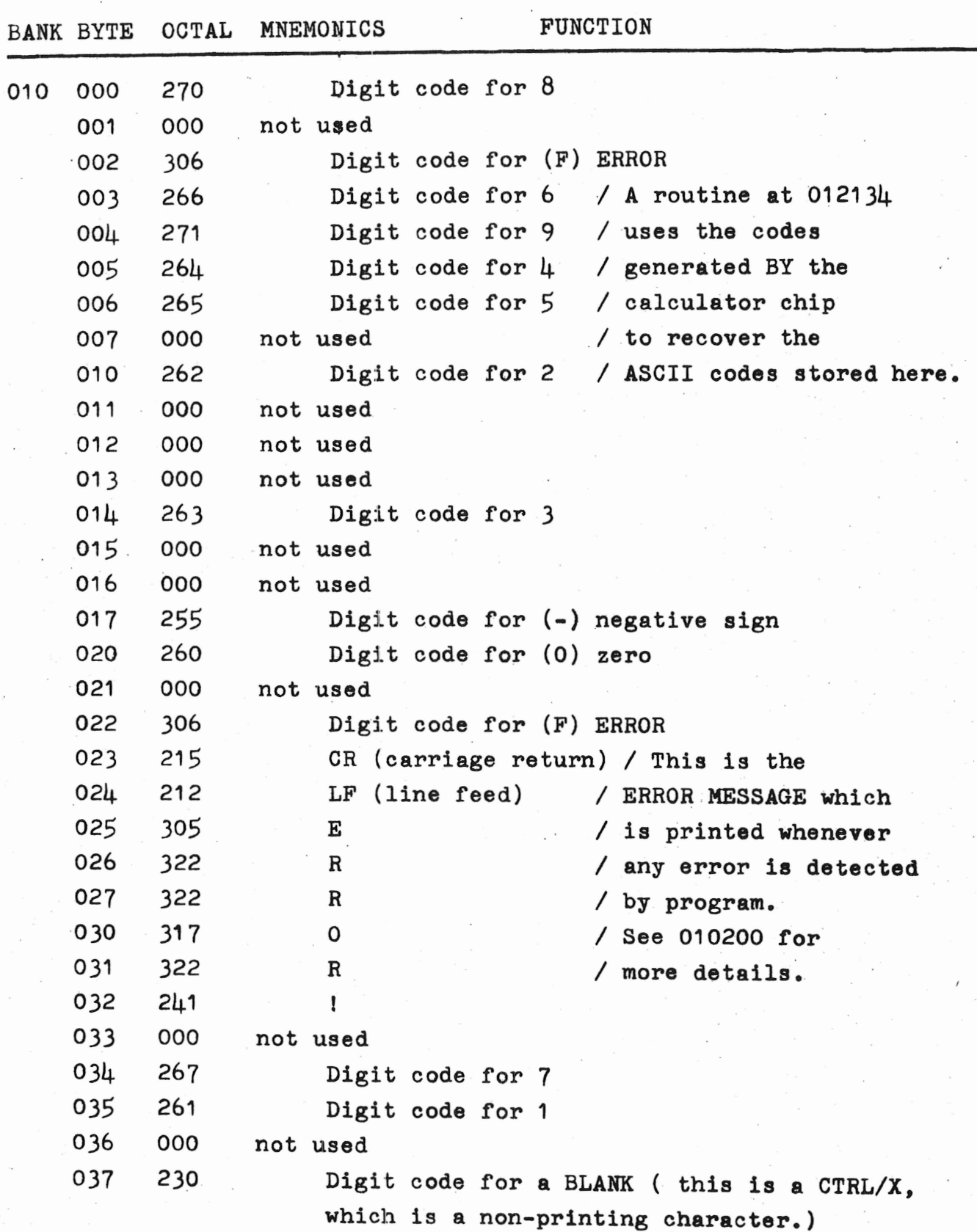

 $\mathcal{L} = \frac{1}{2} \sum_{i=1}^n \mathcal{L}_i$ 

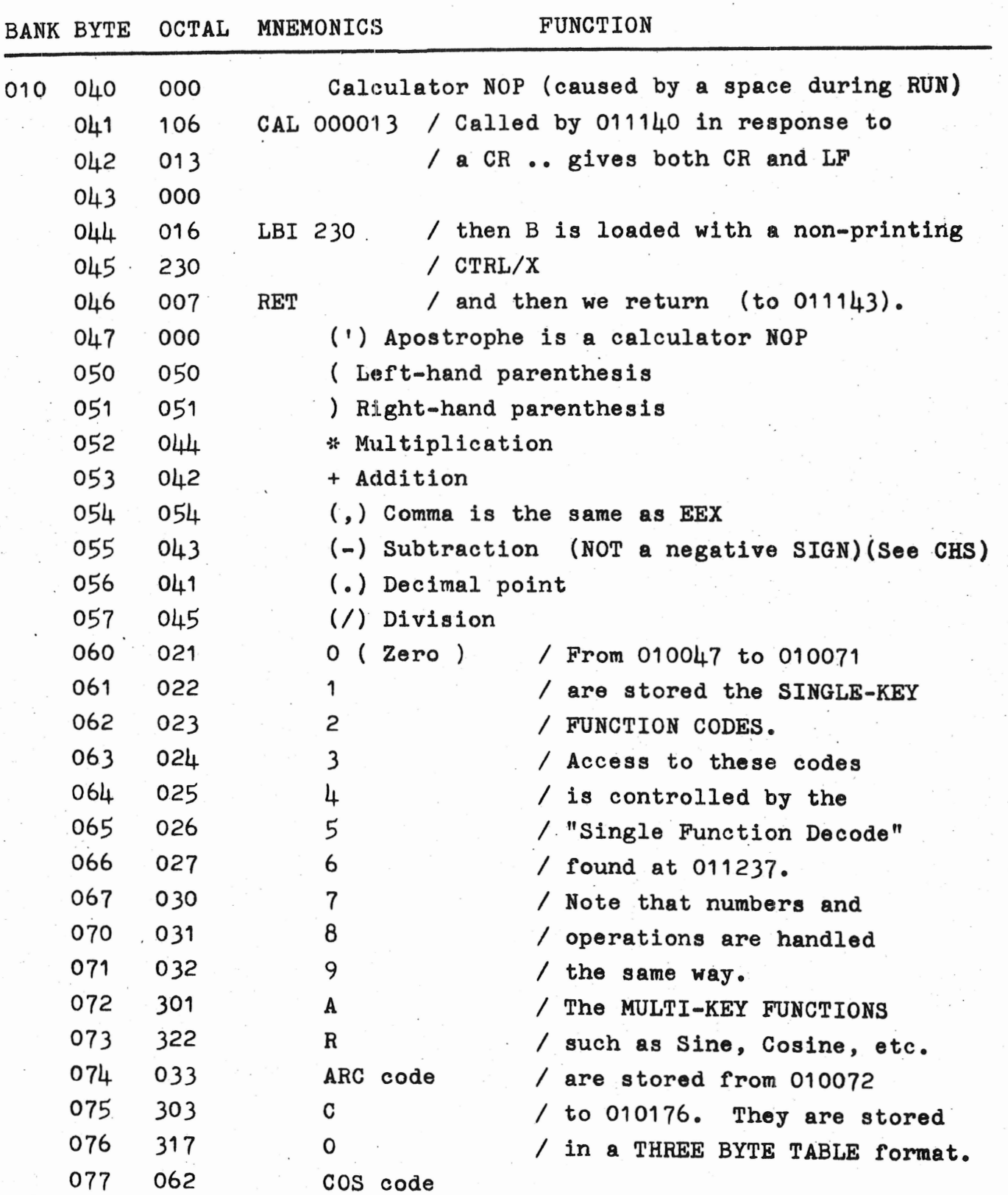

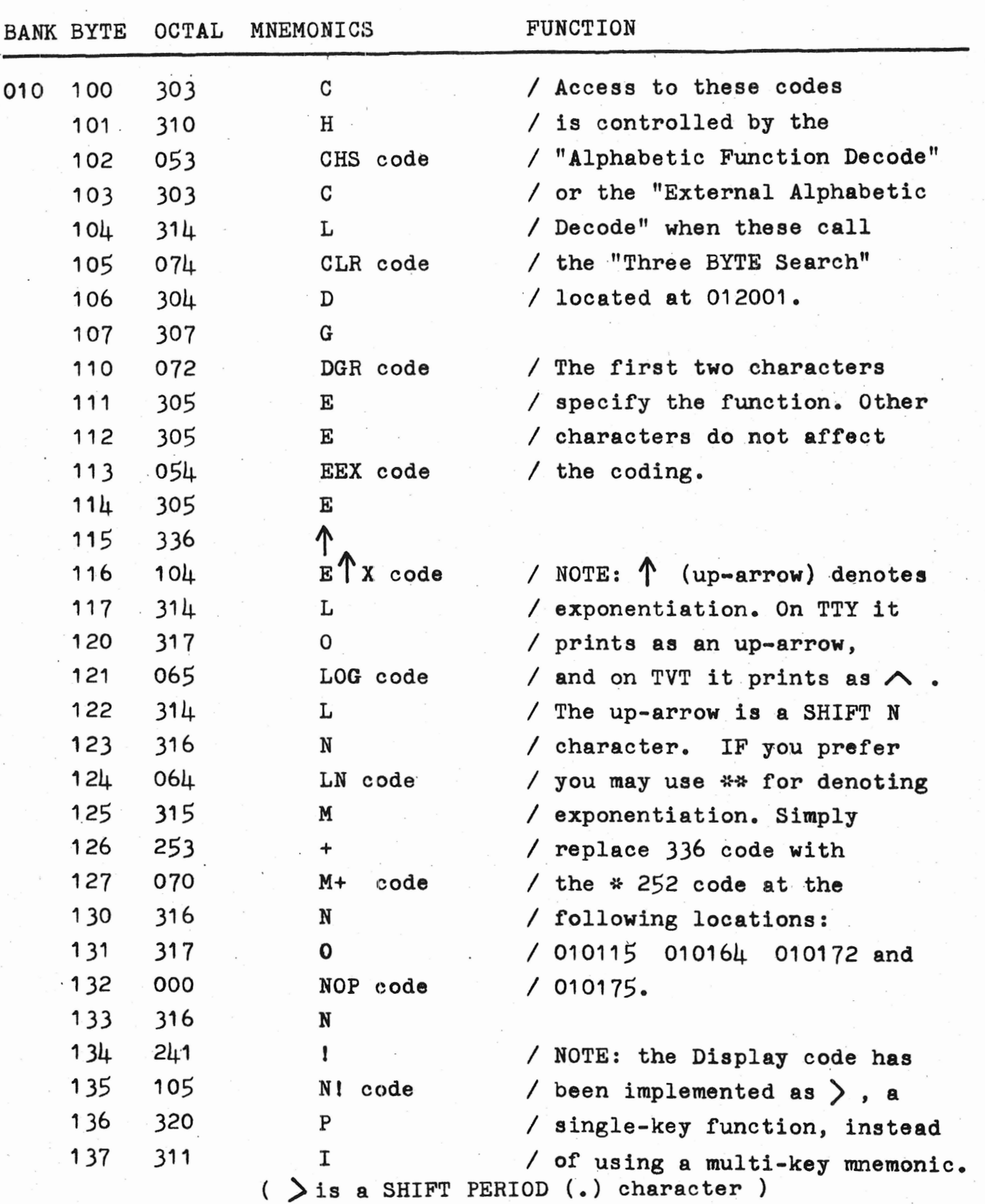

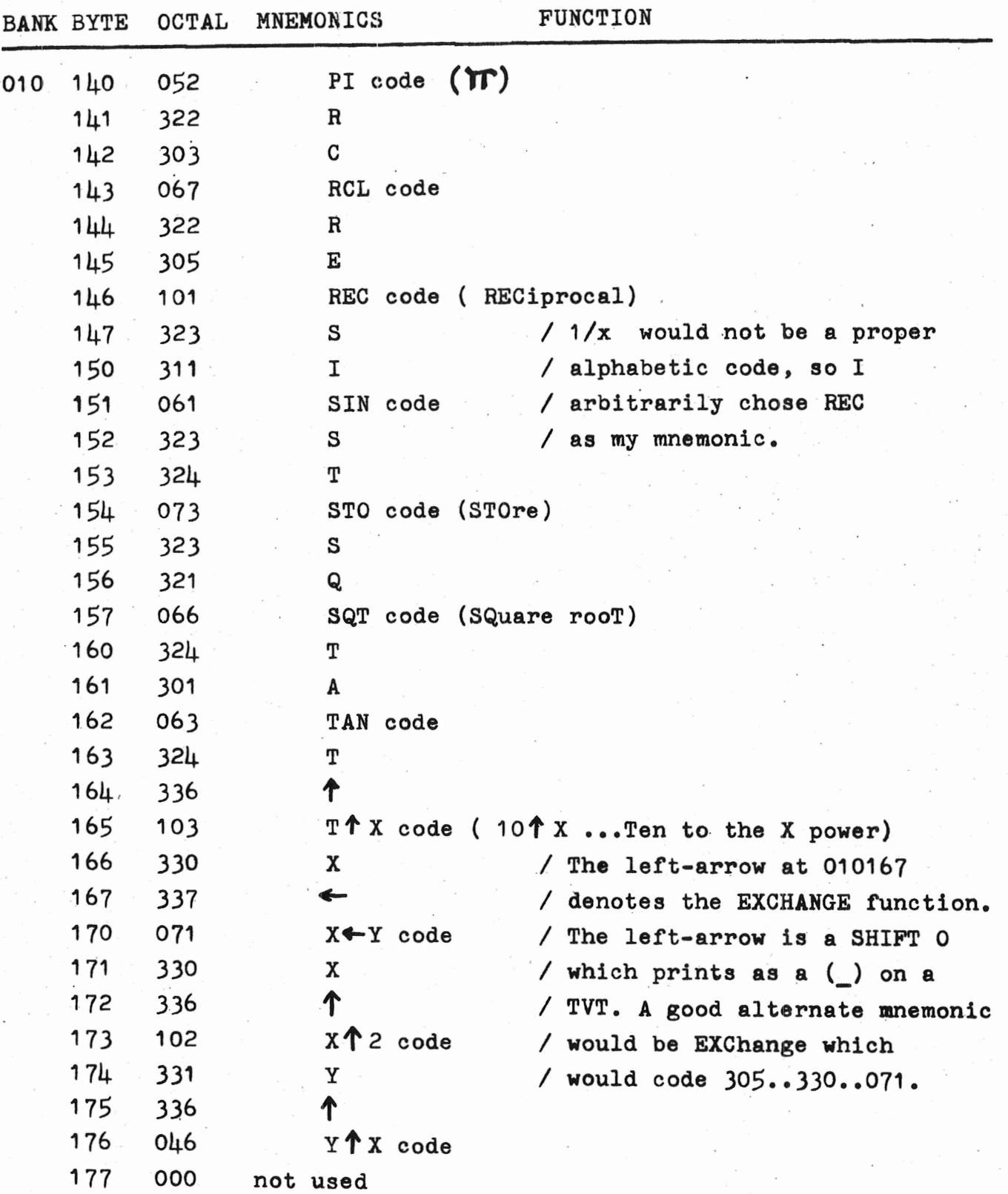

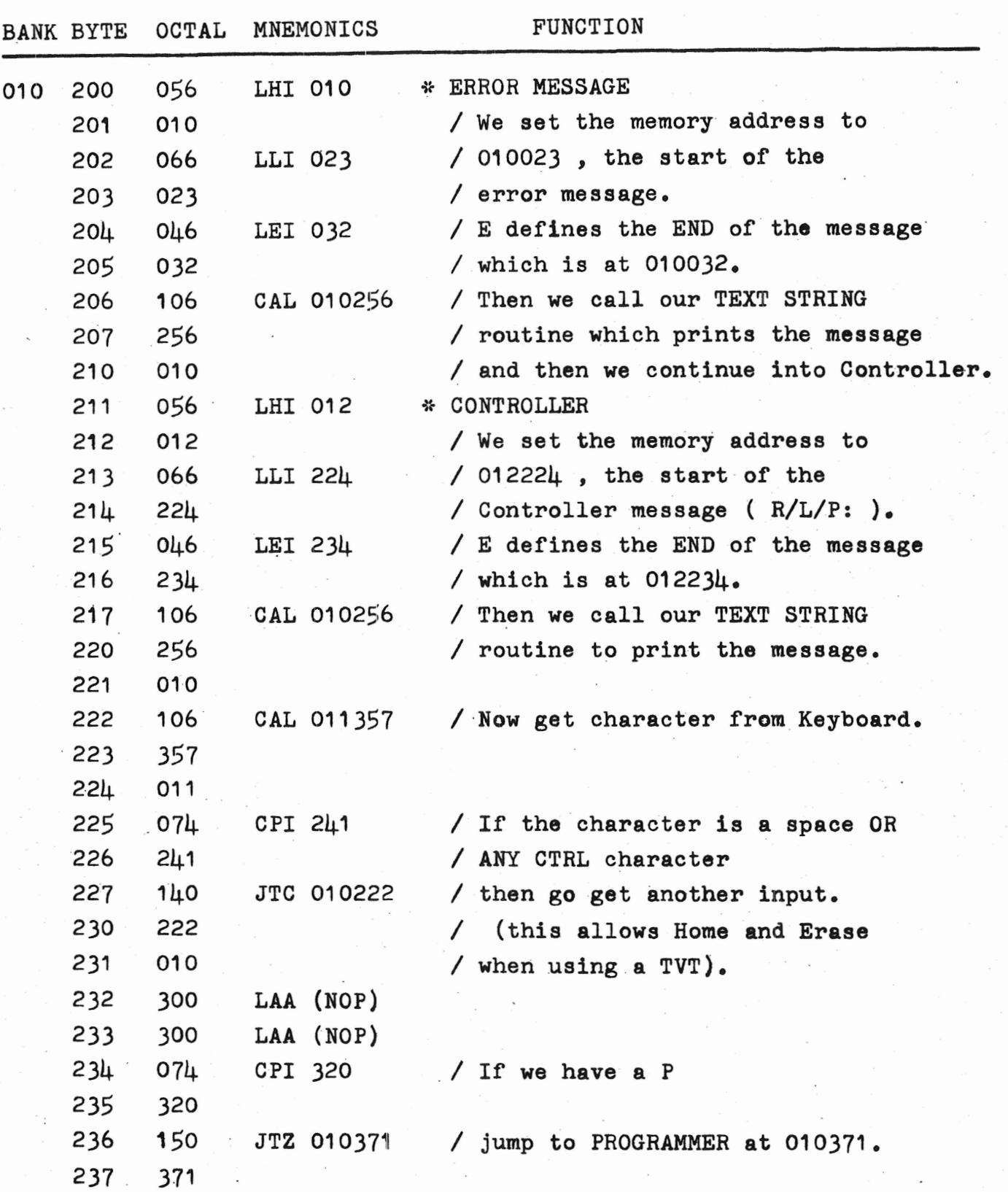

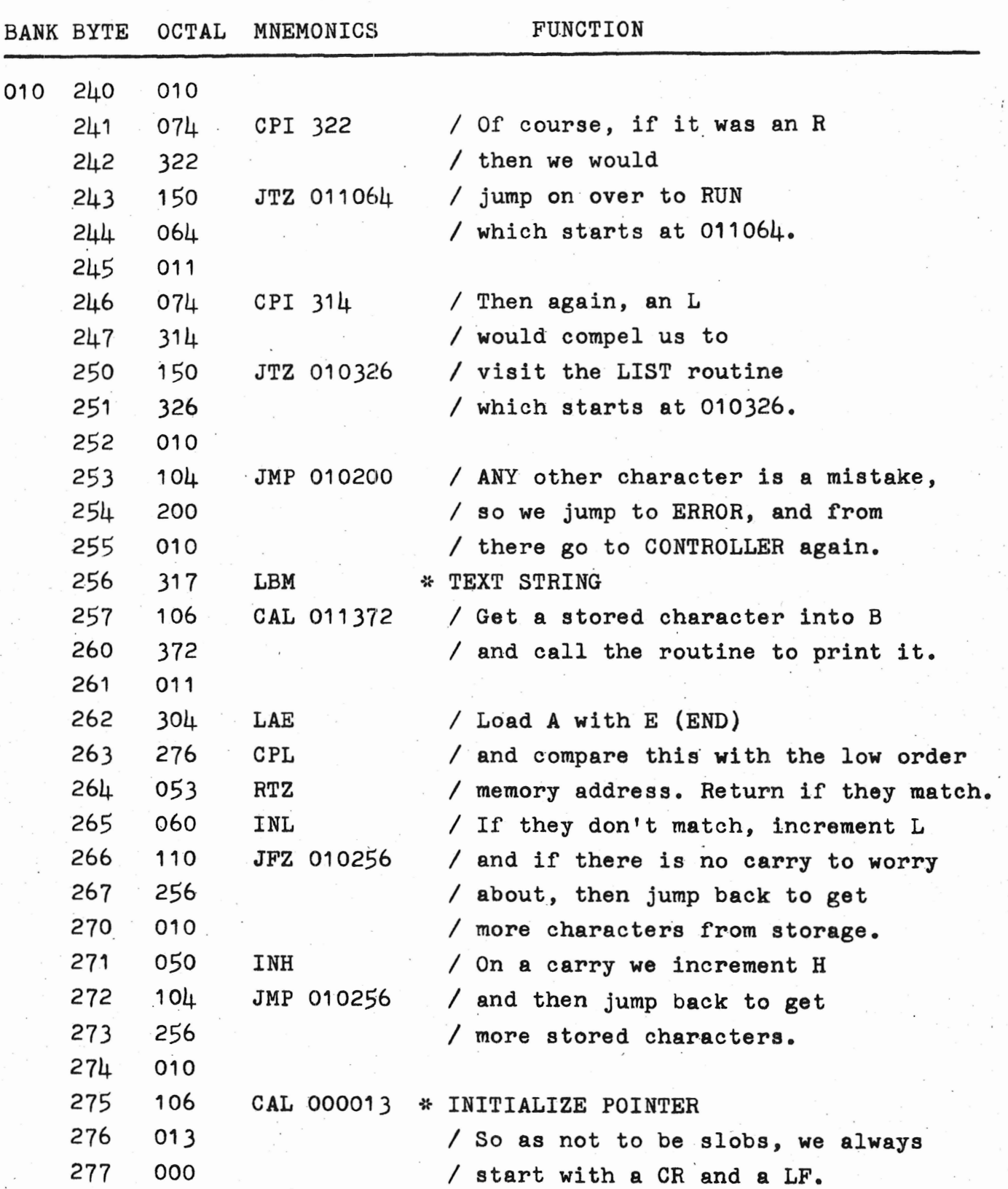

ţ.

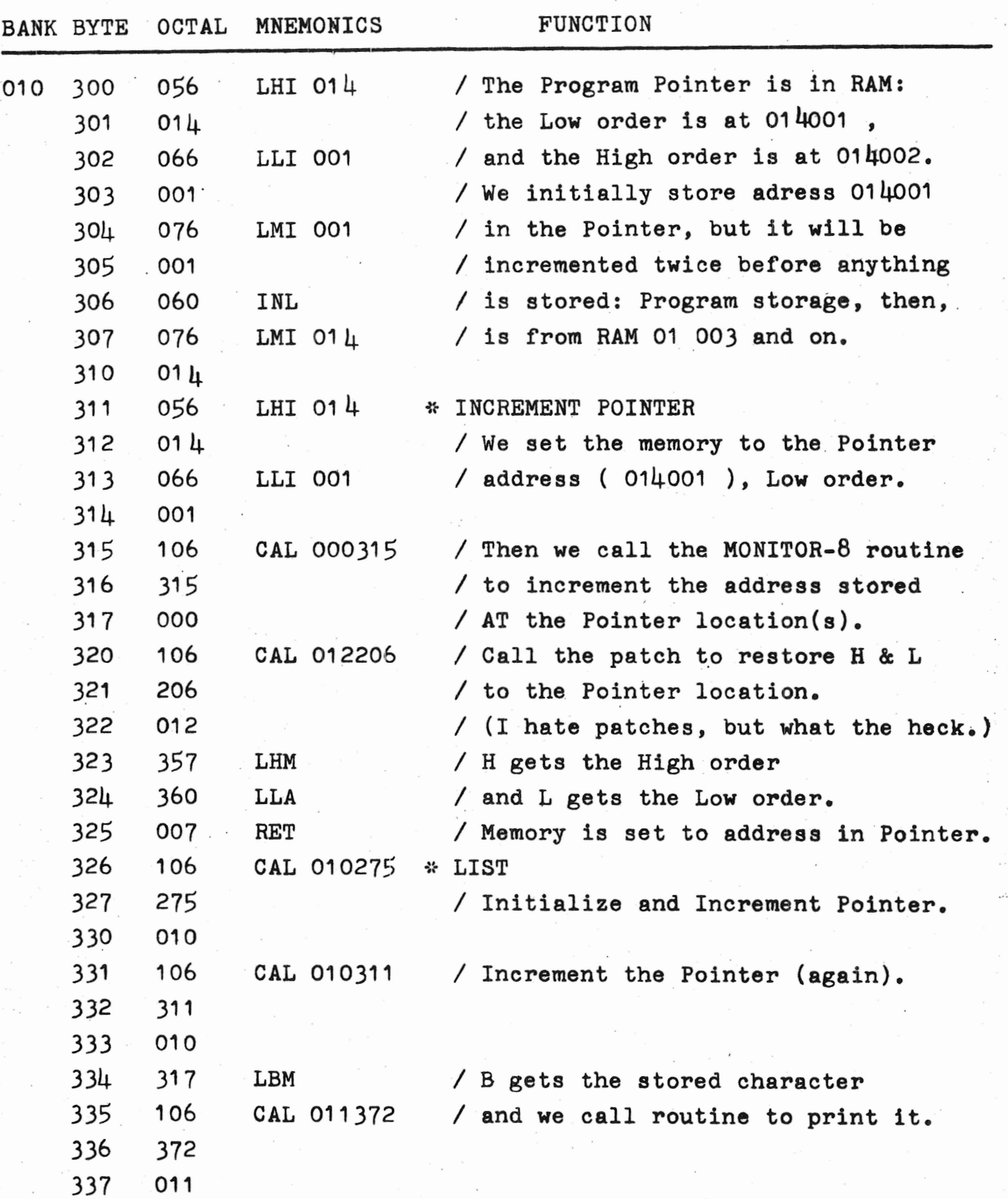

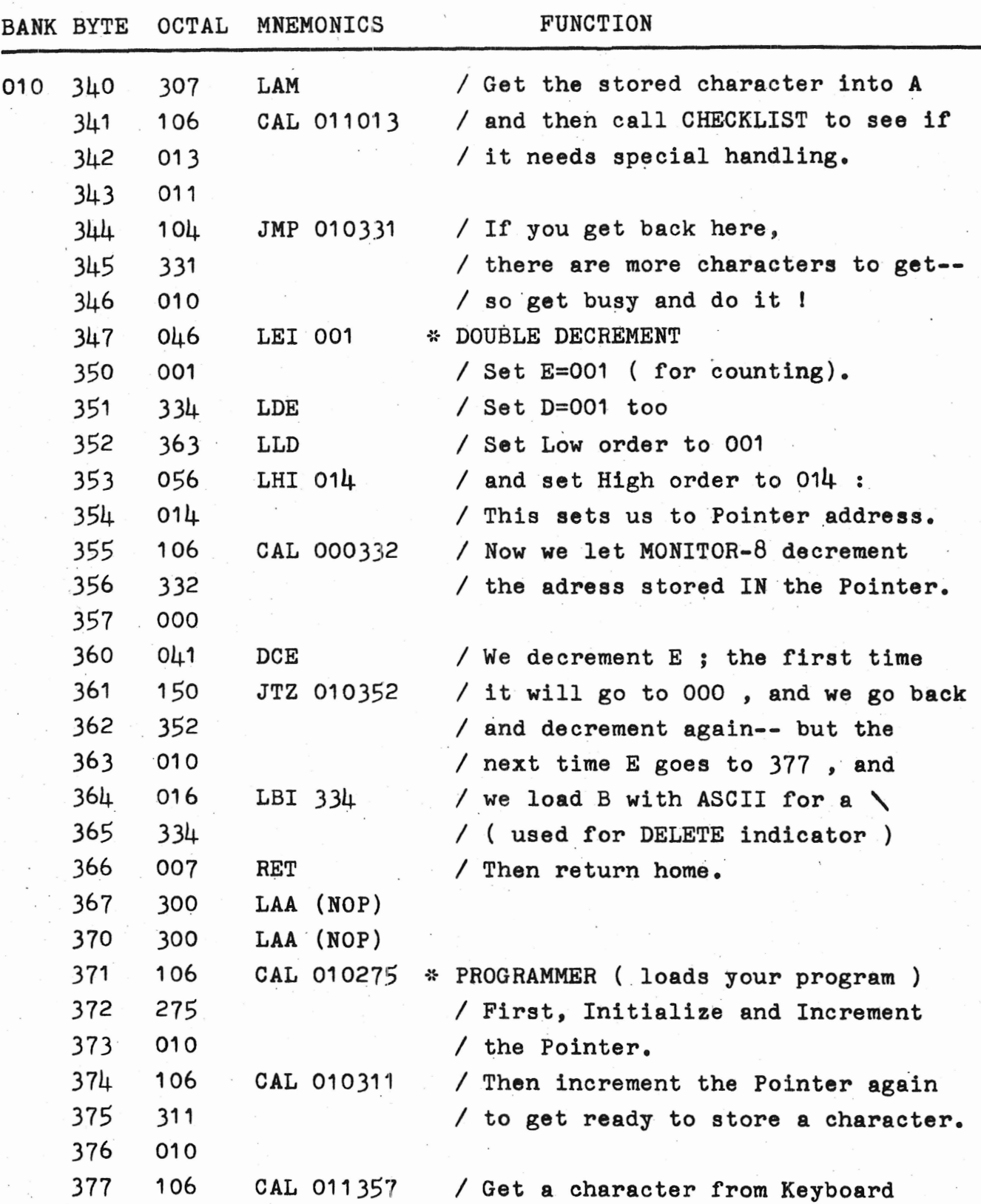

8

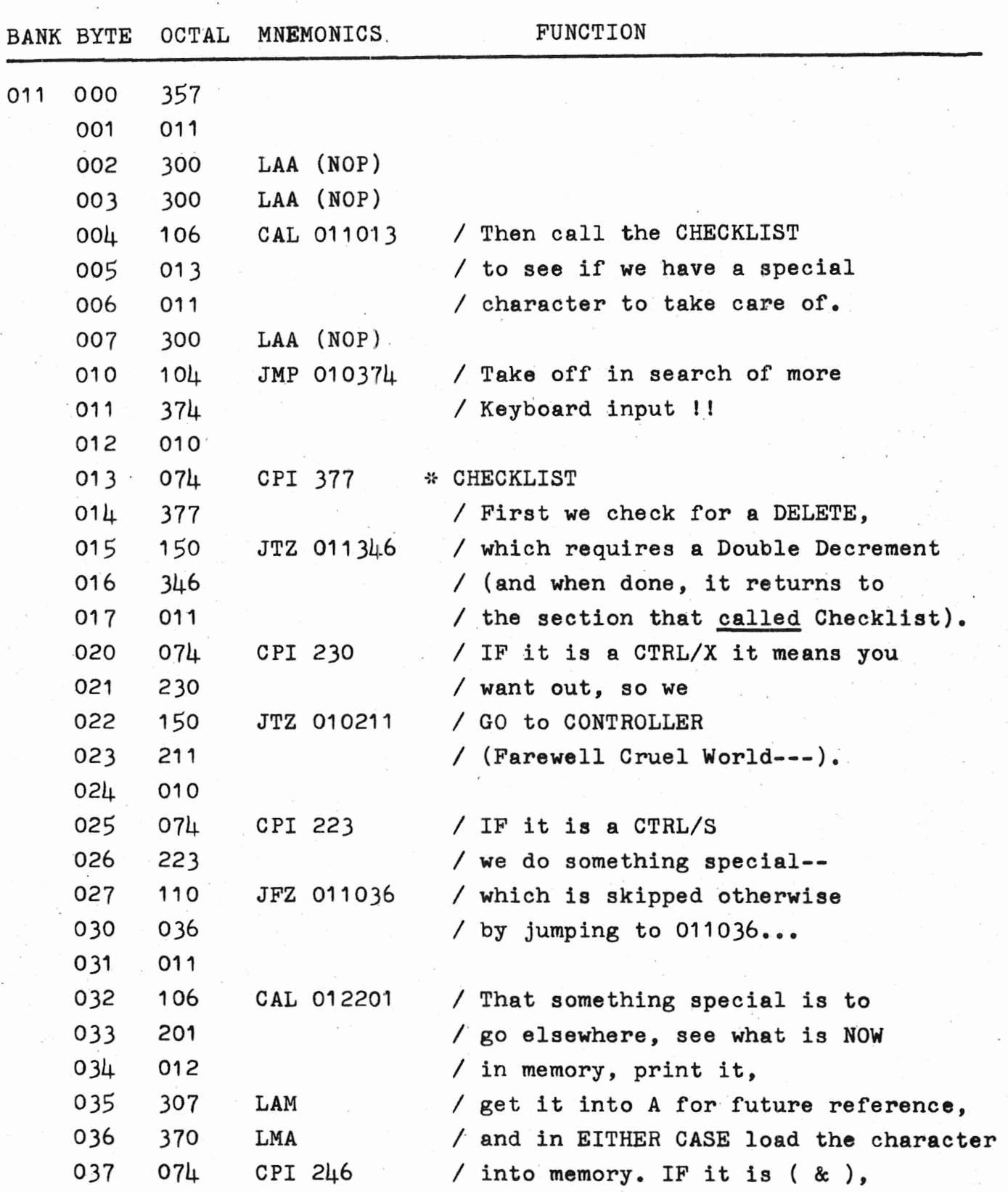

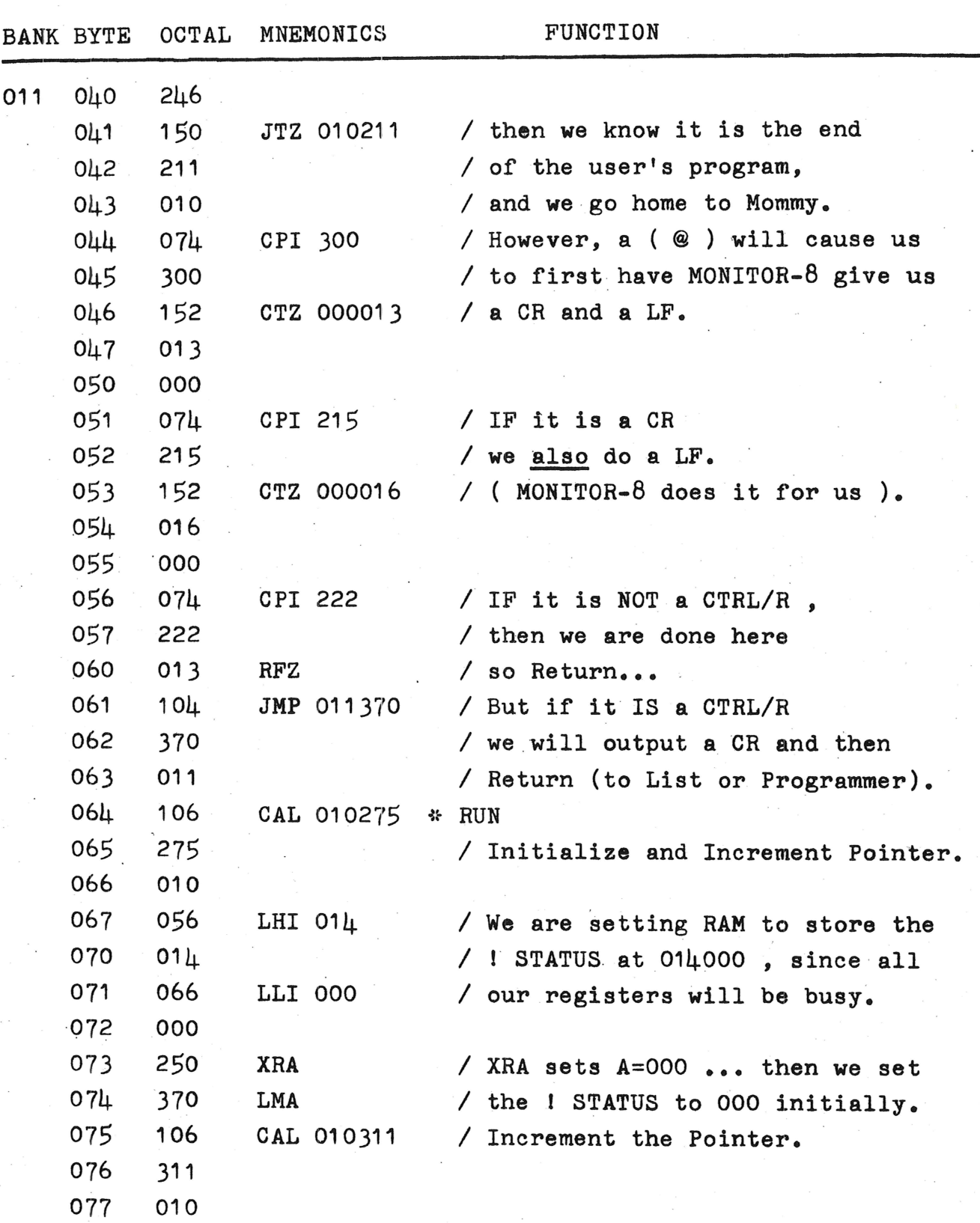

/0

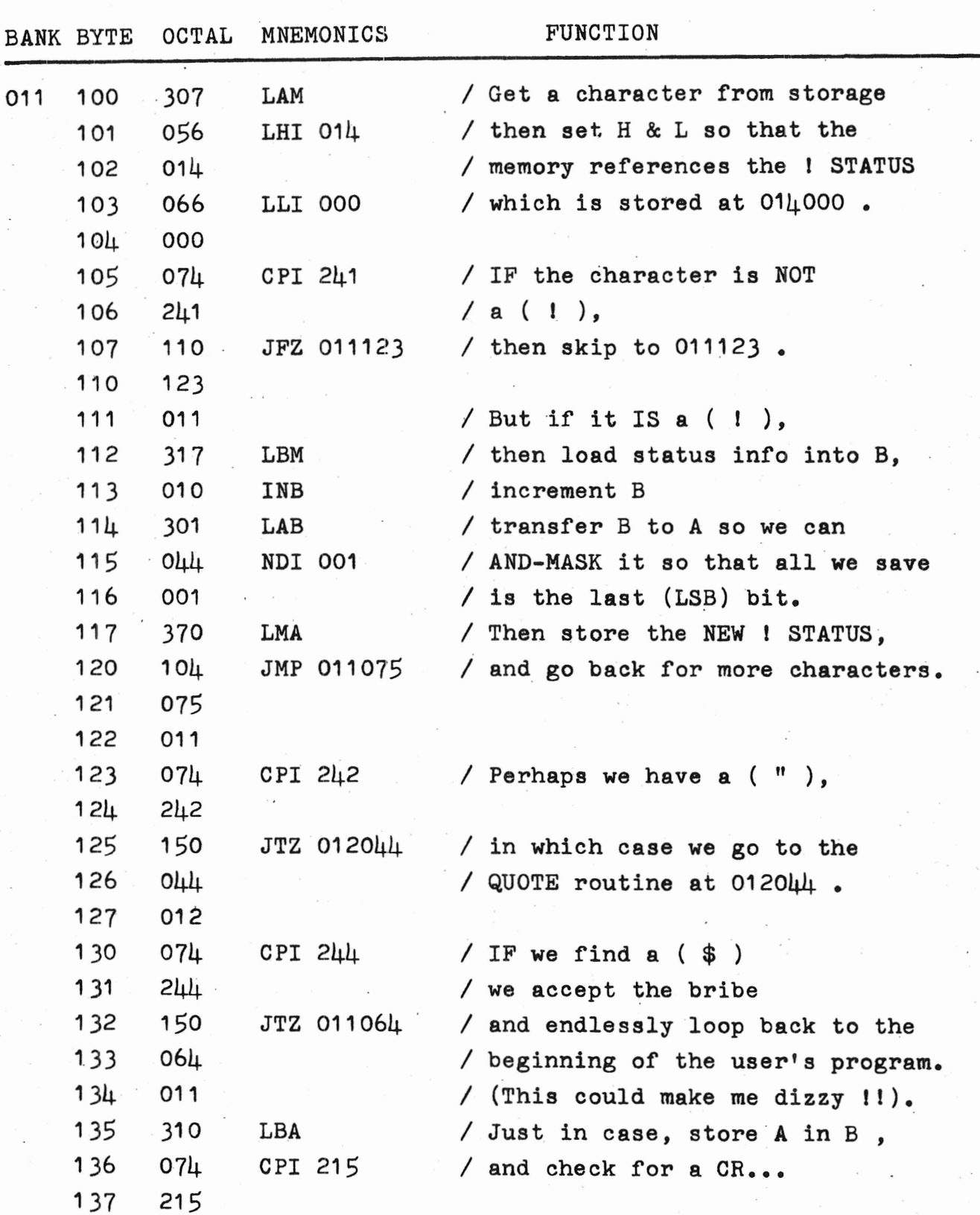

 $\overline{\mathbf{u}}$ 

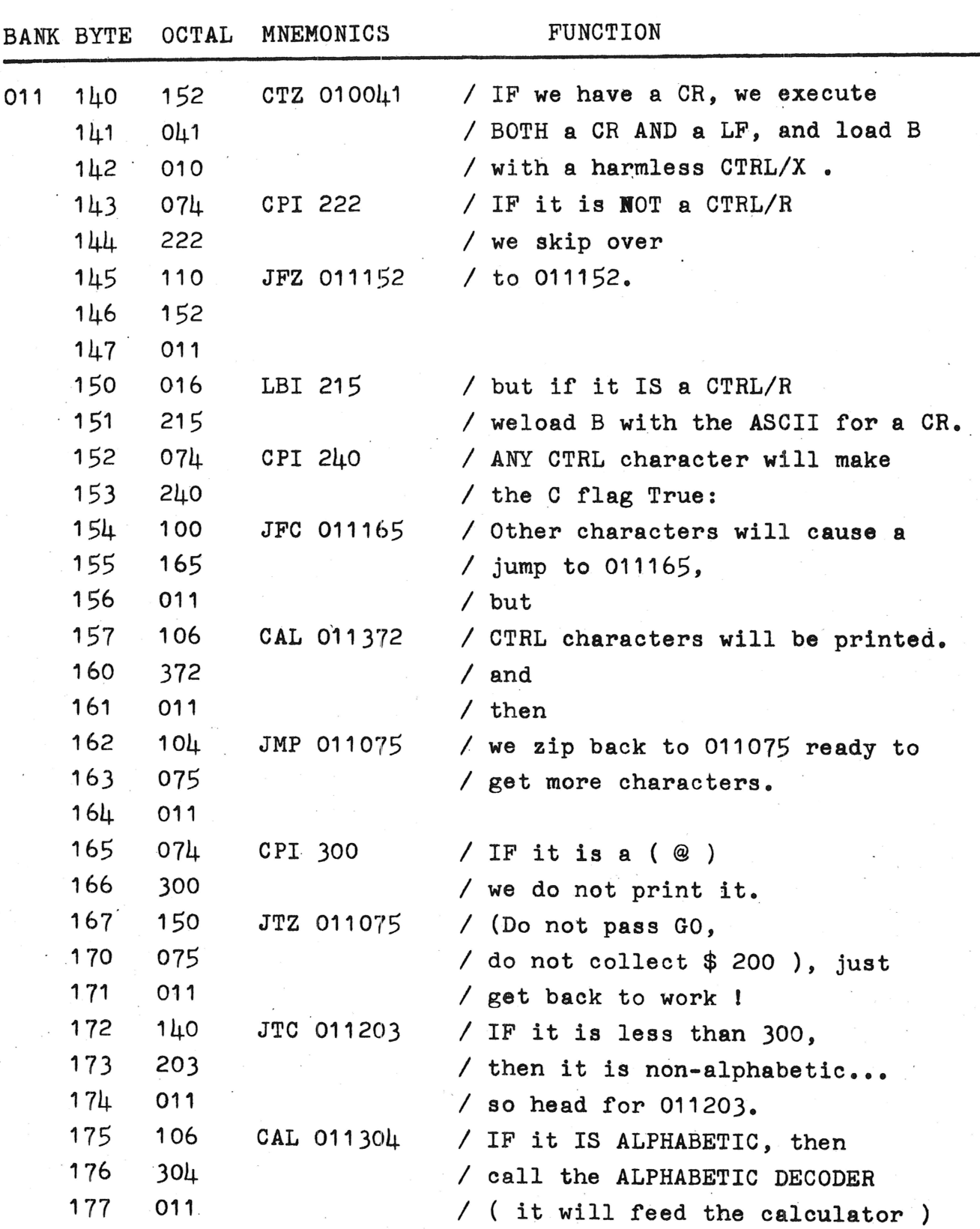

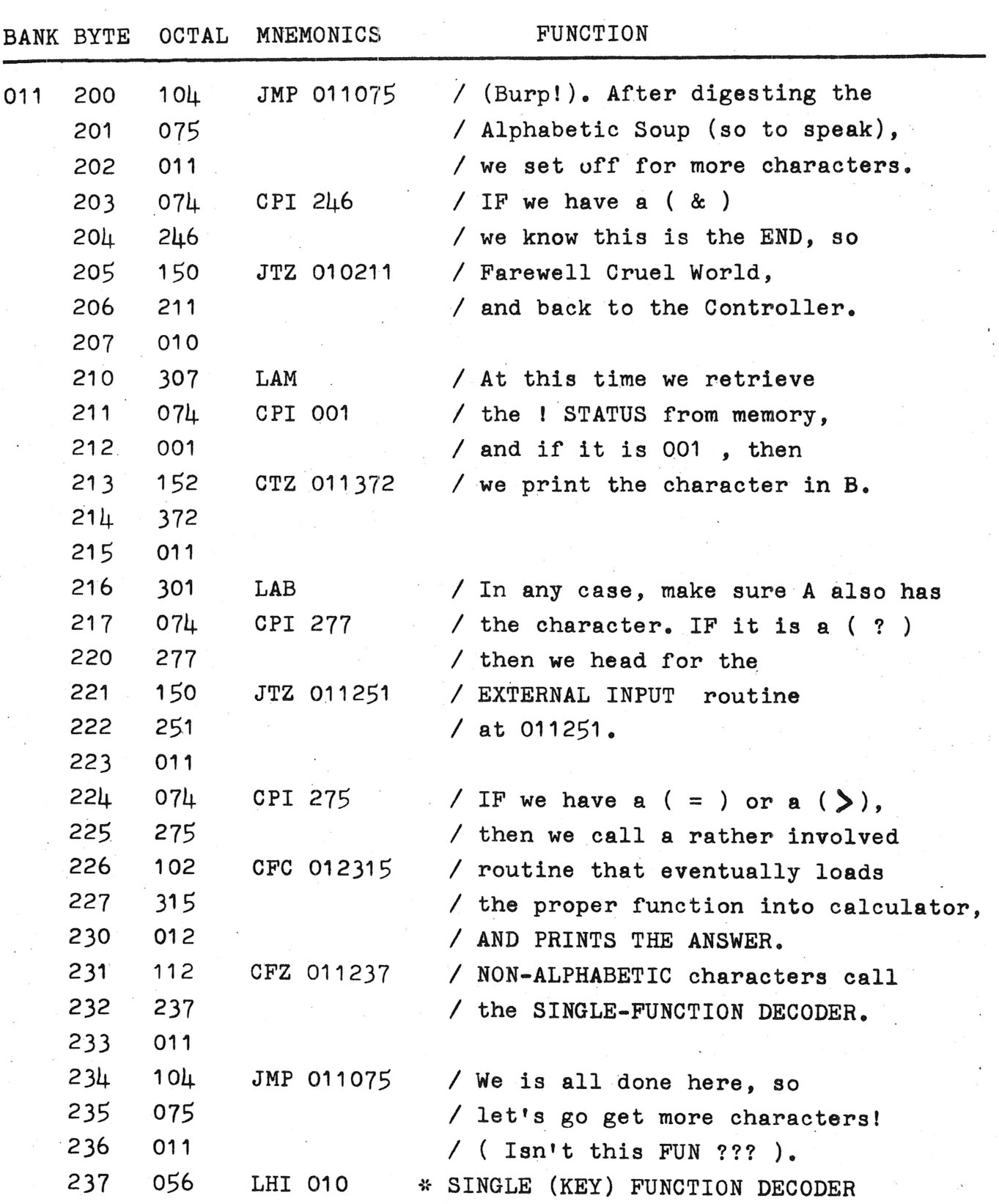

**13** 

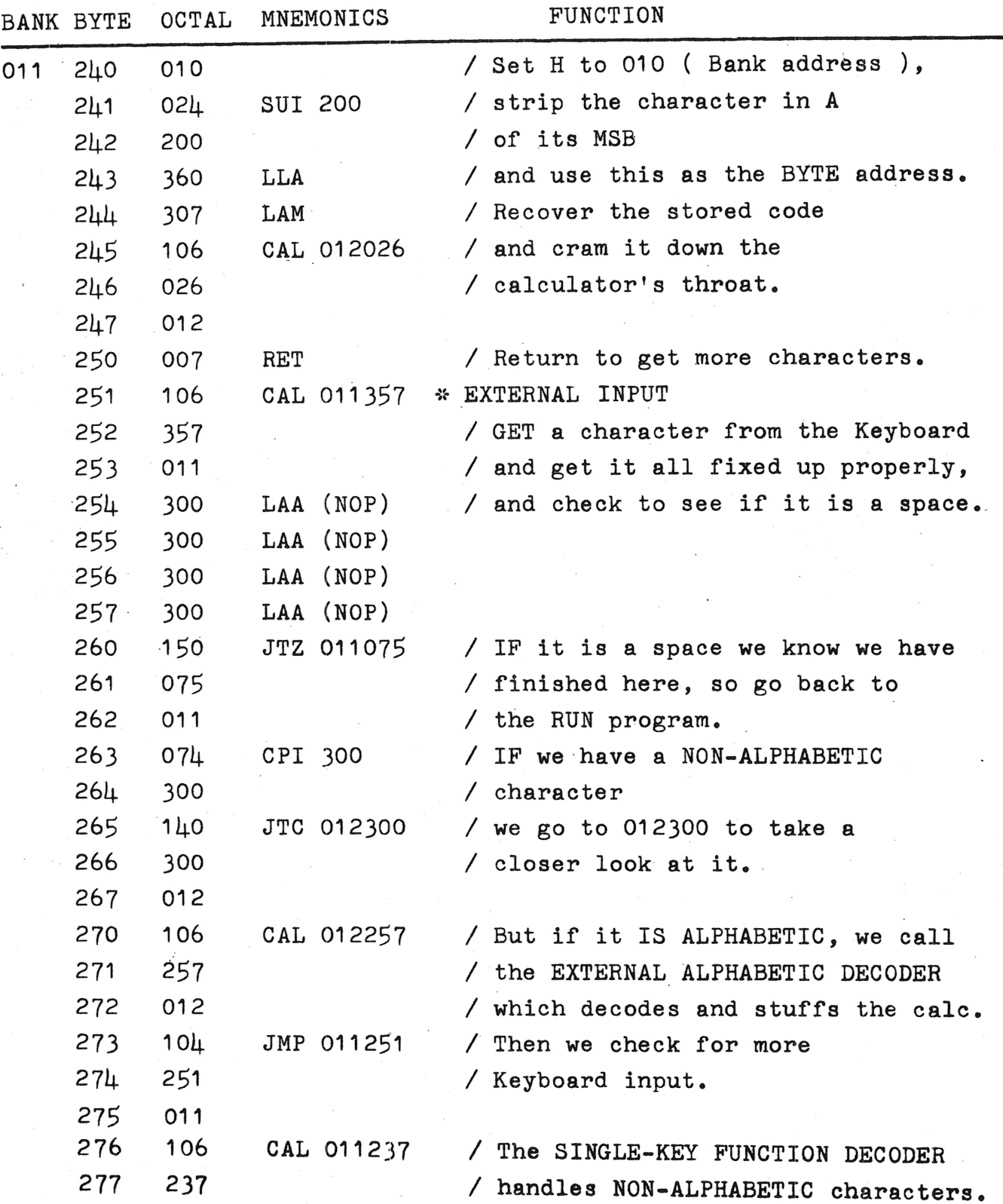

 $14$ 

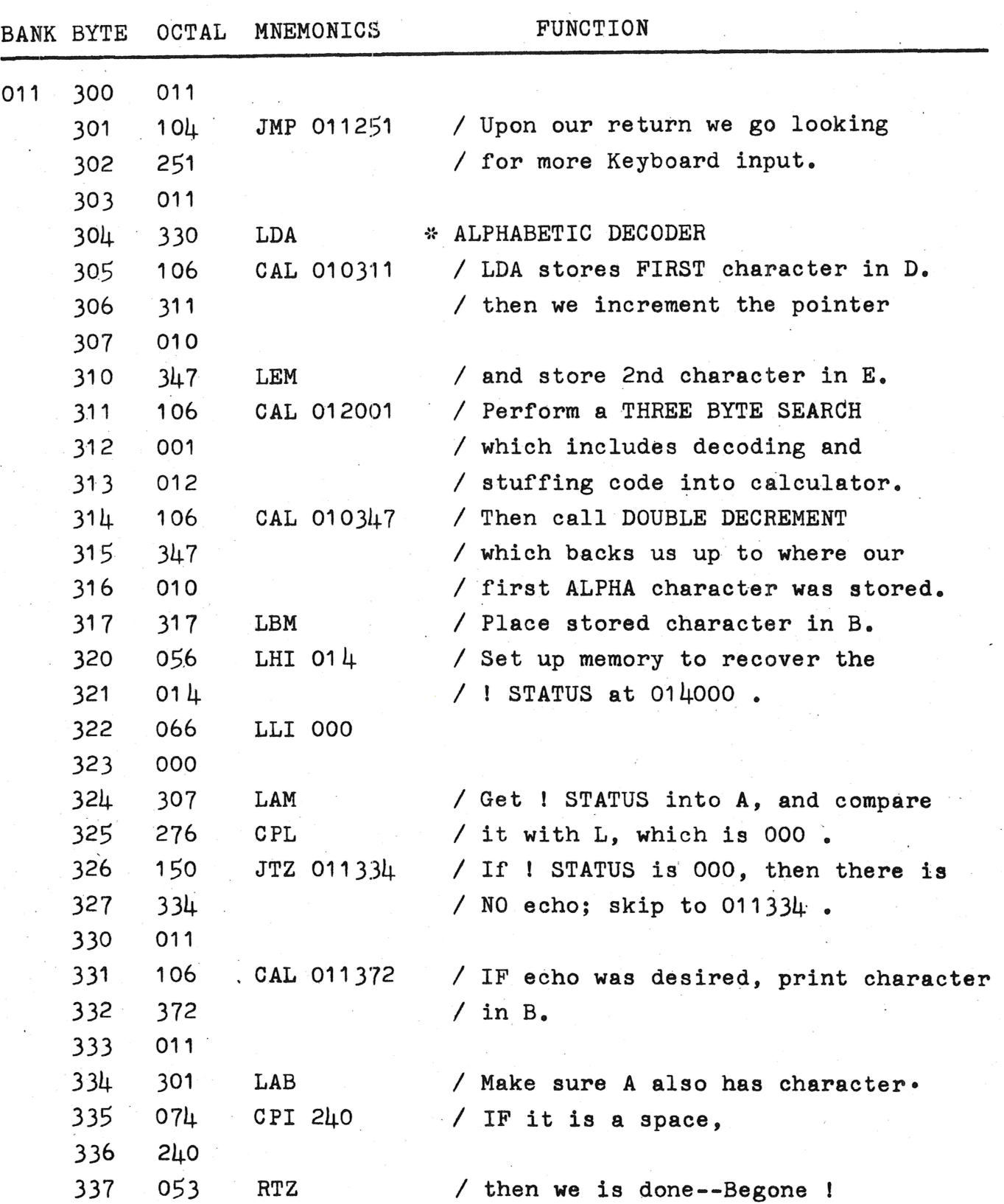

 $\alpha$  ,  $\beta$  ,  $\beta$ 

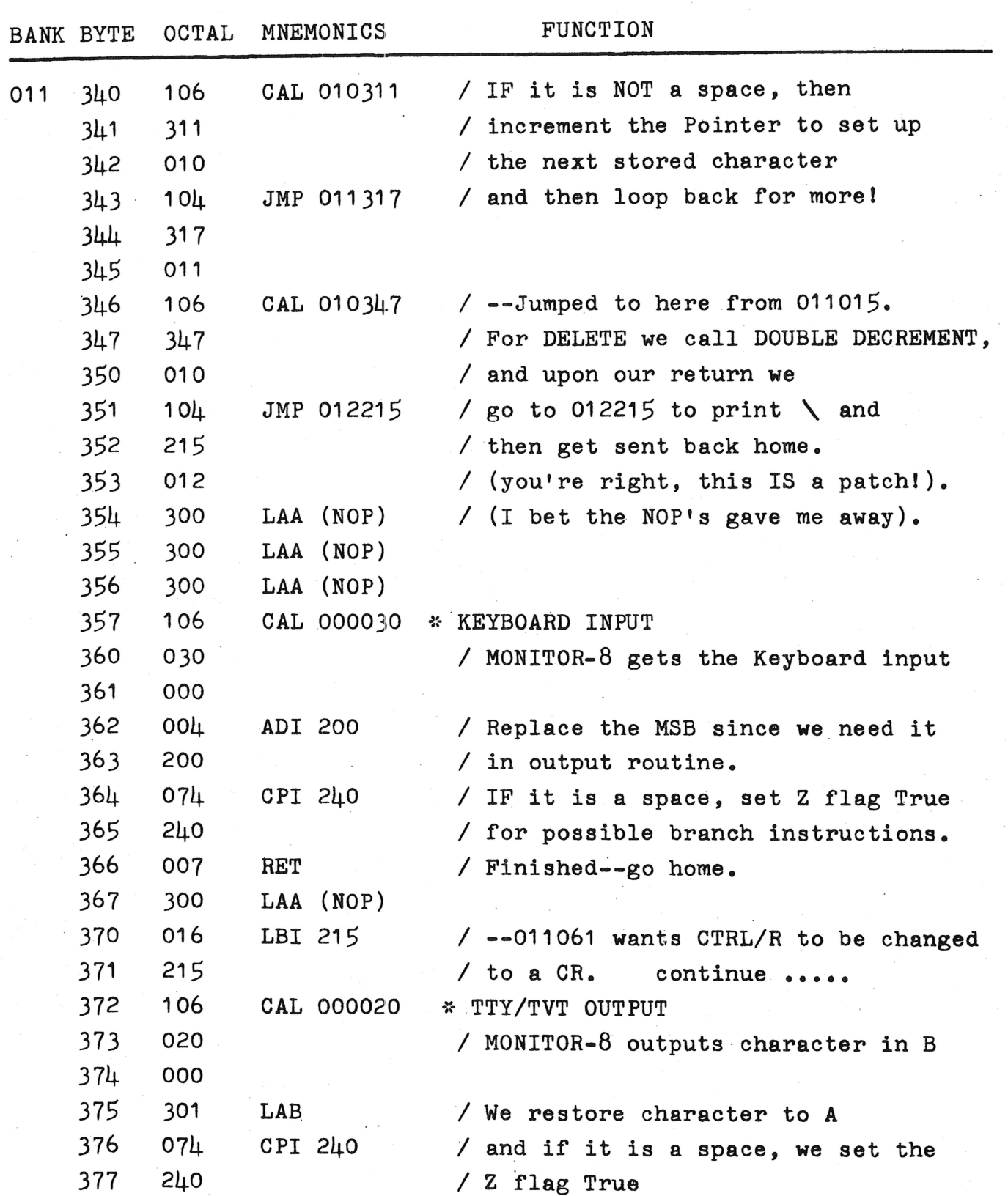

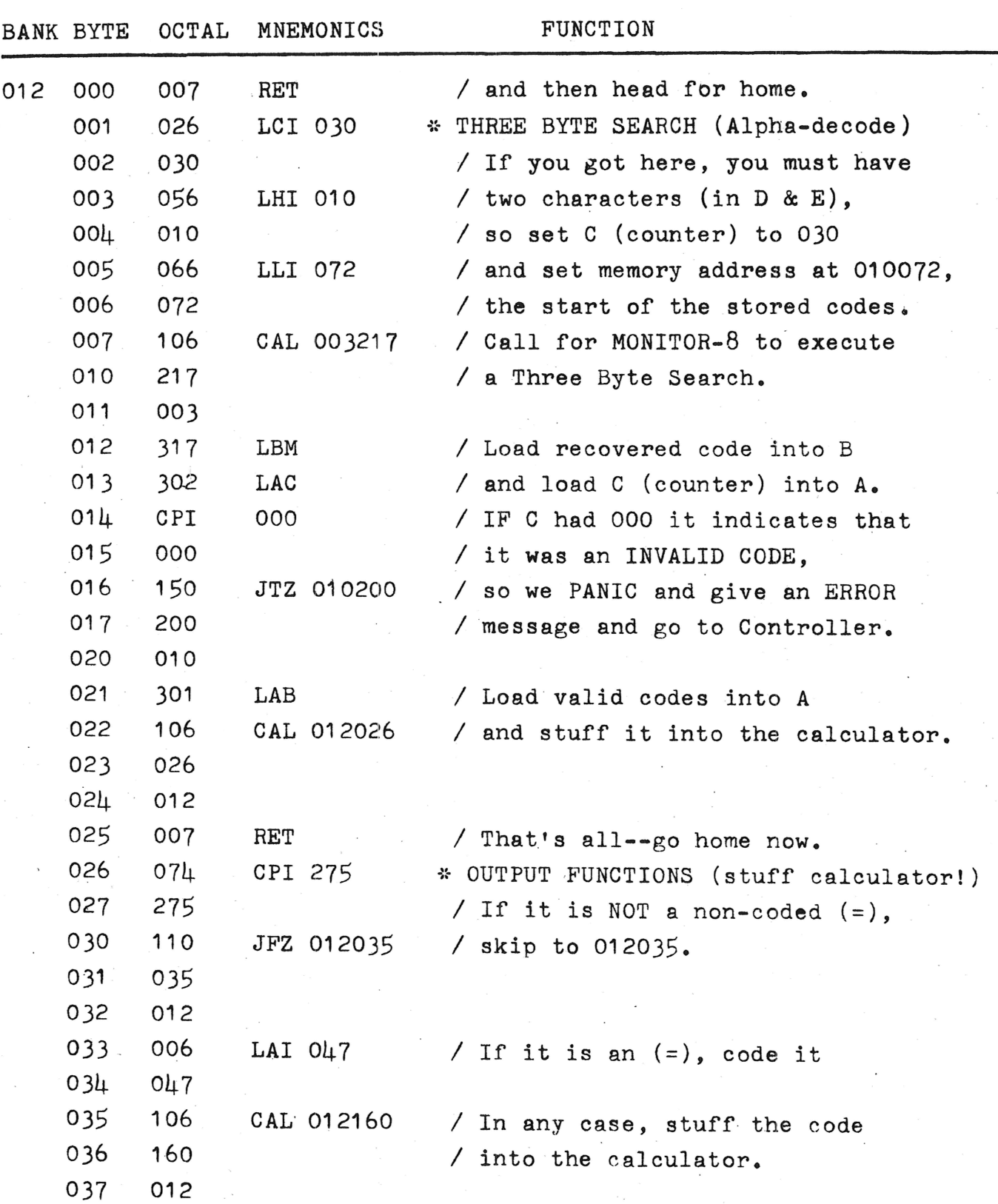

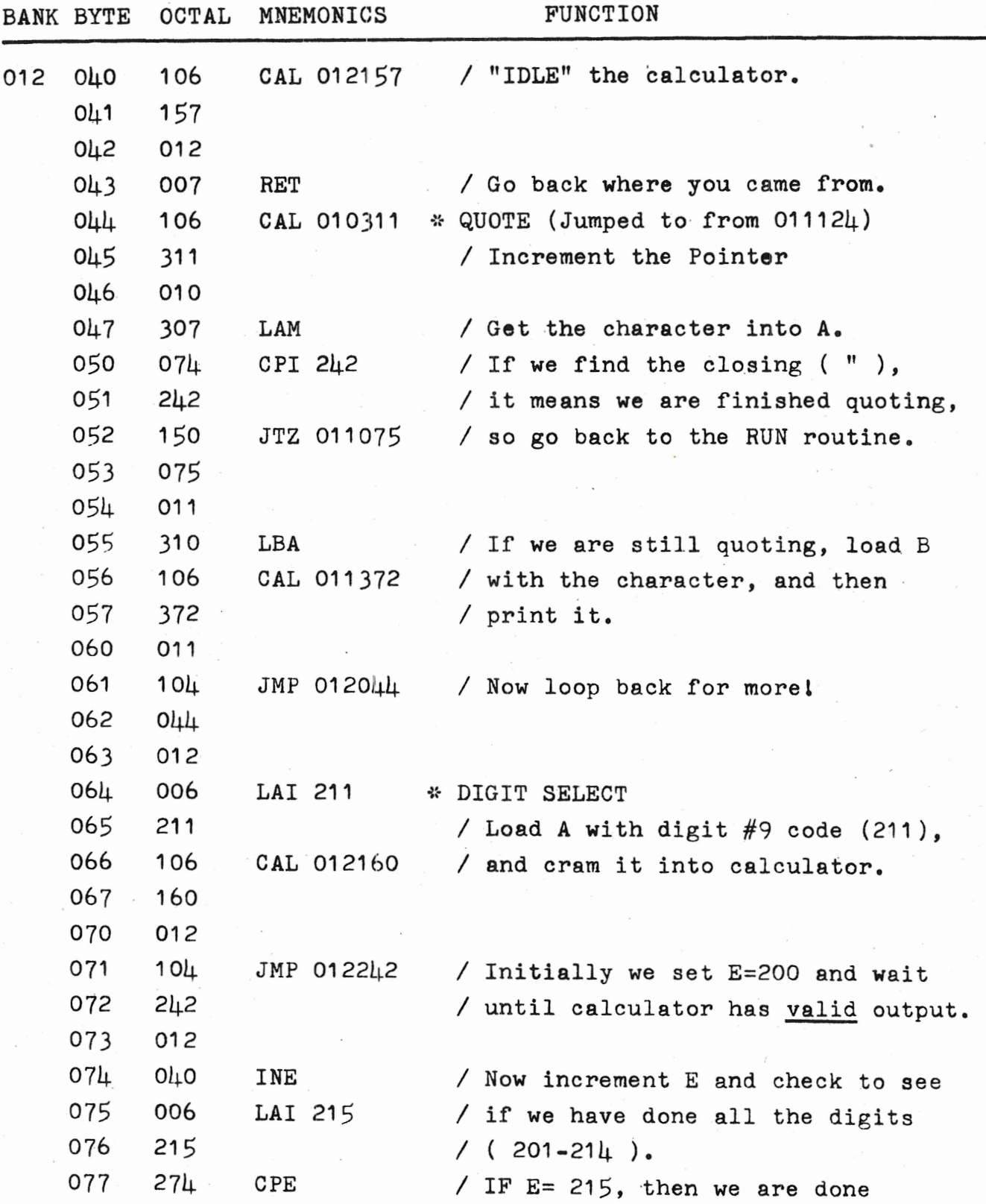

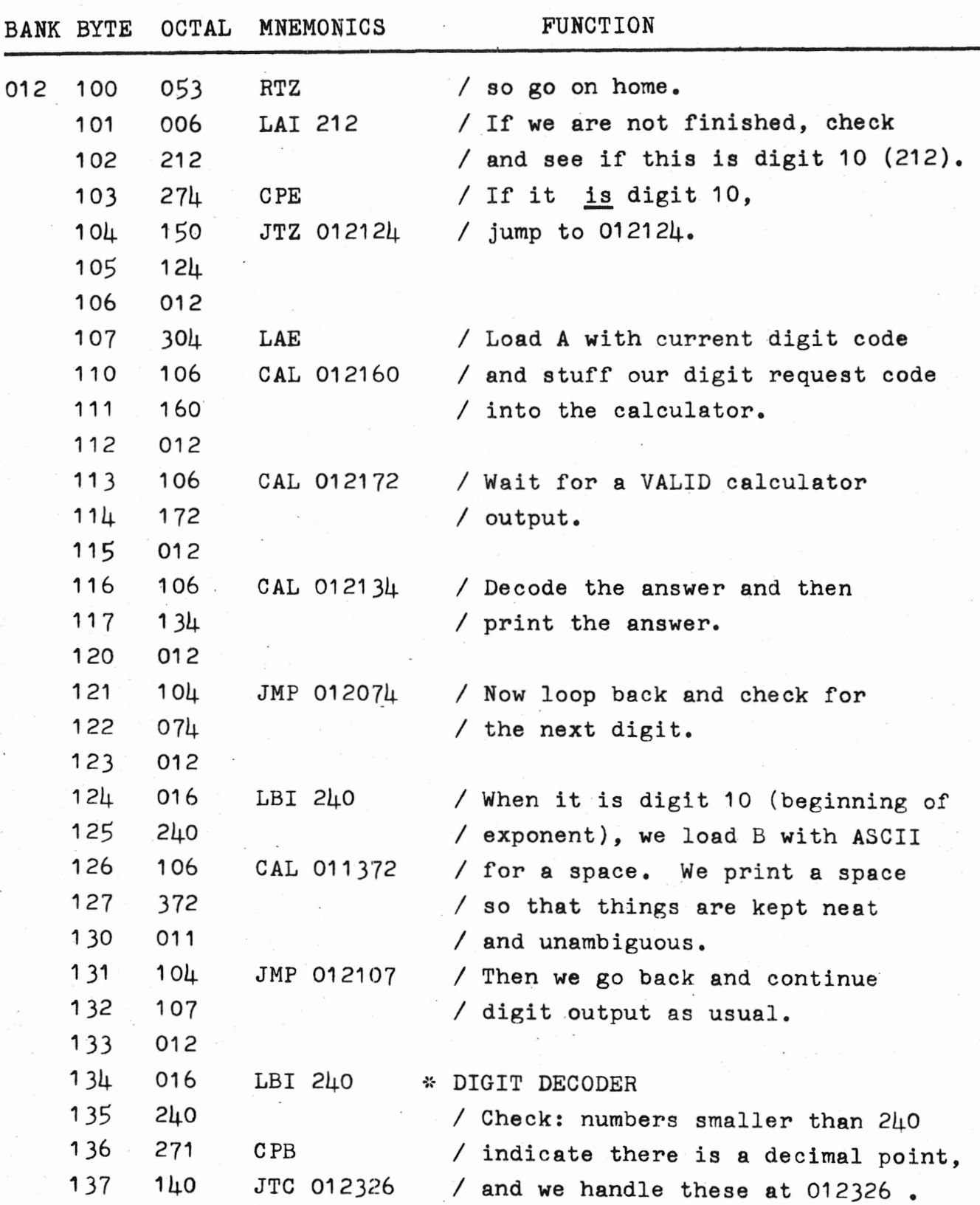

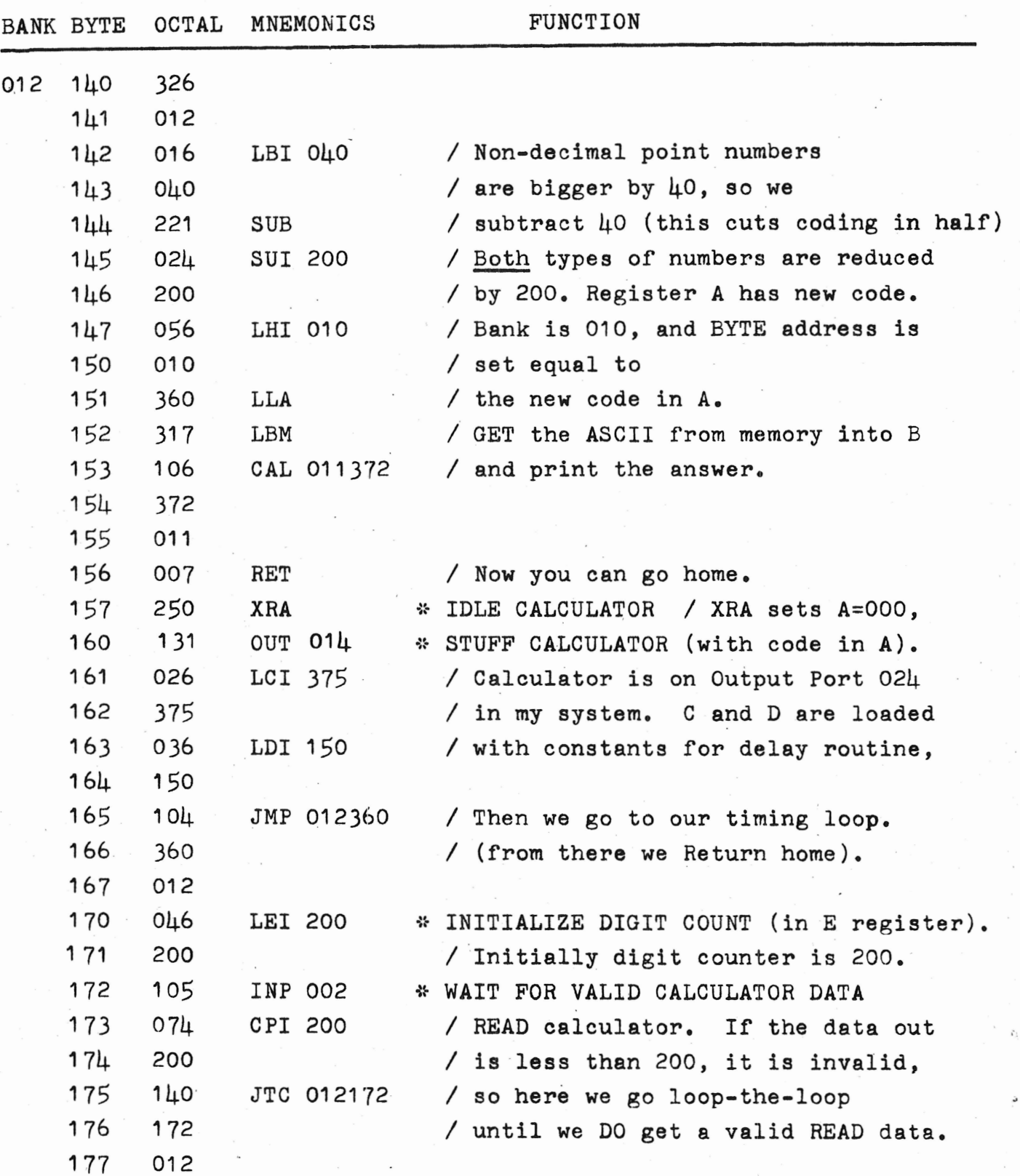

2 0

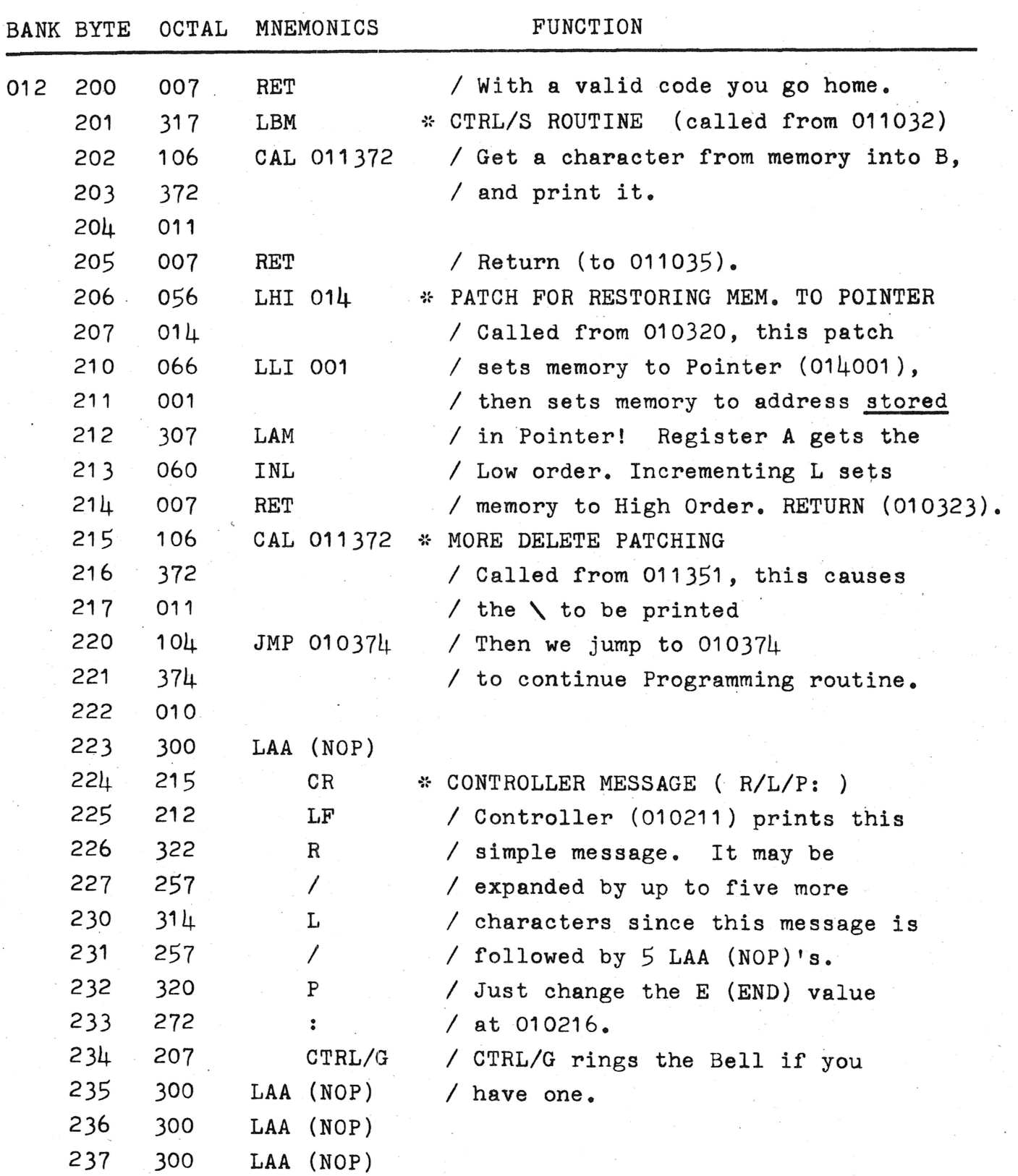

 $21$ 

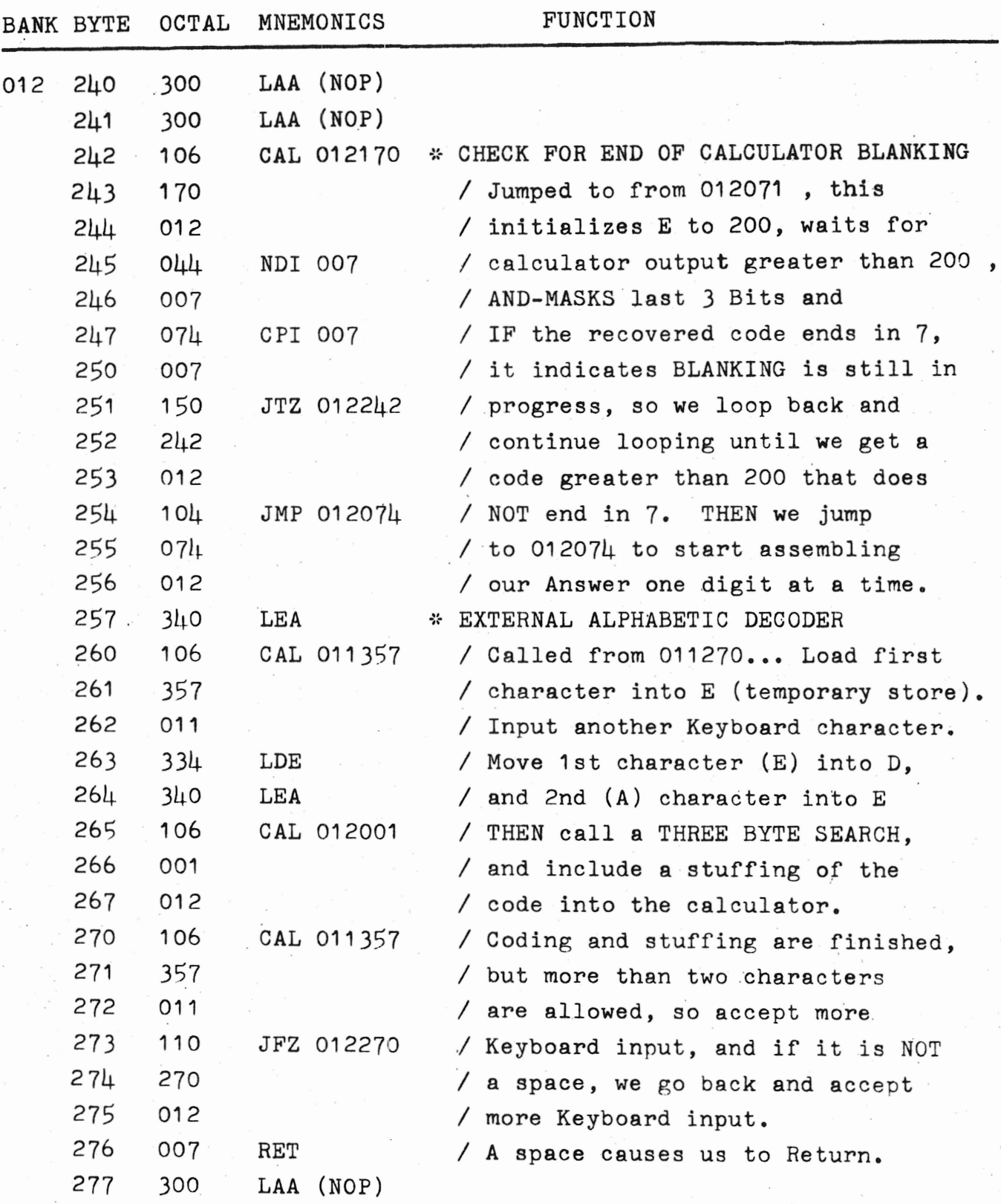

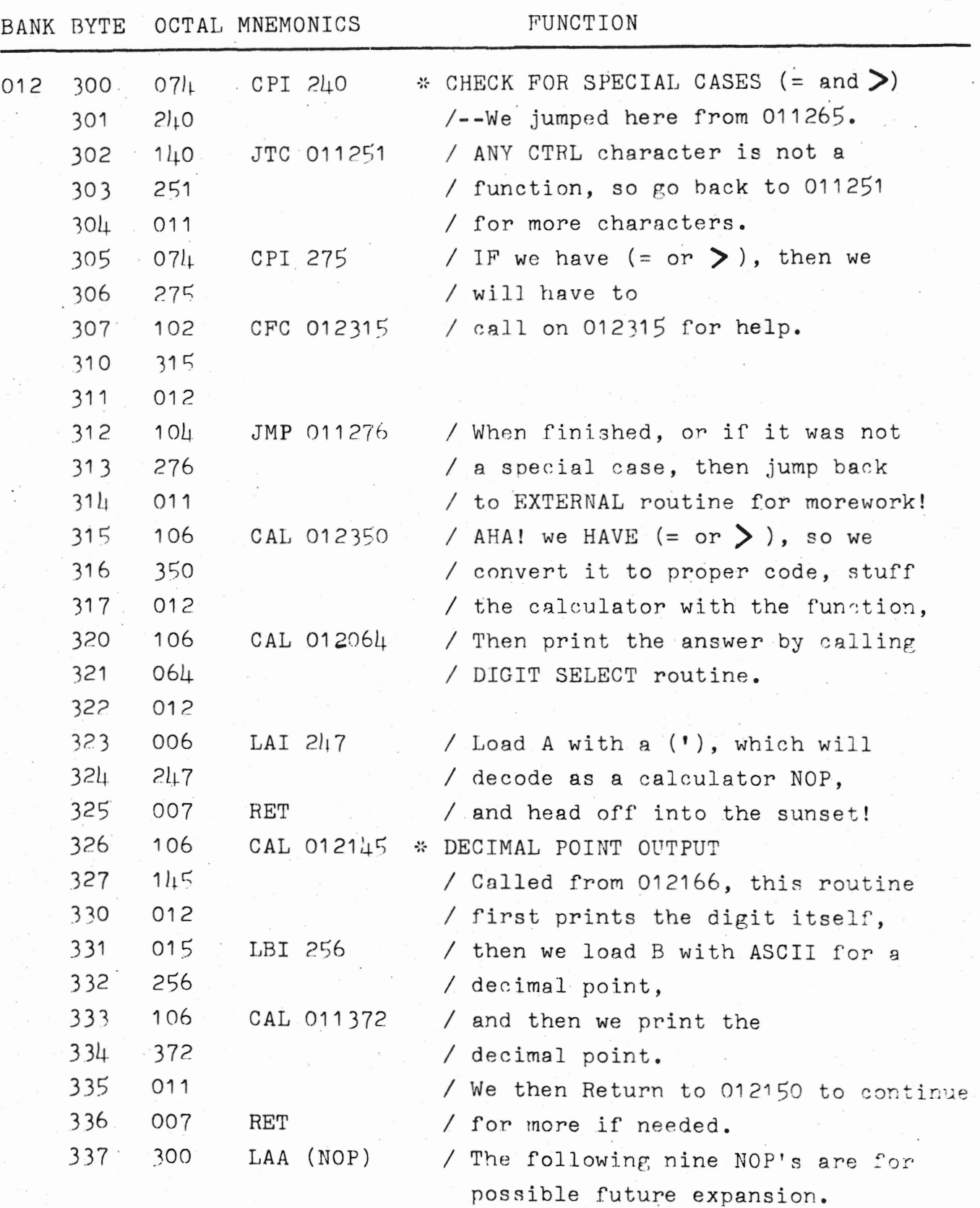

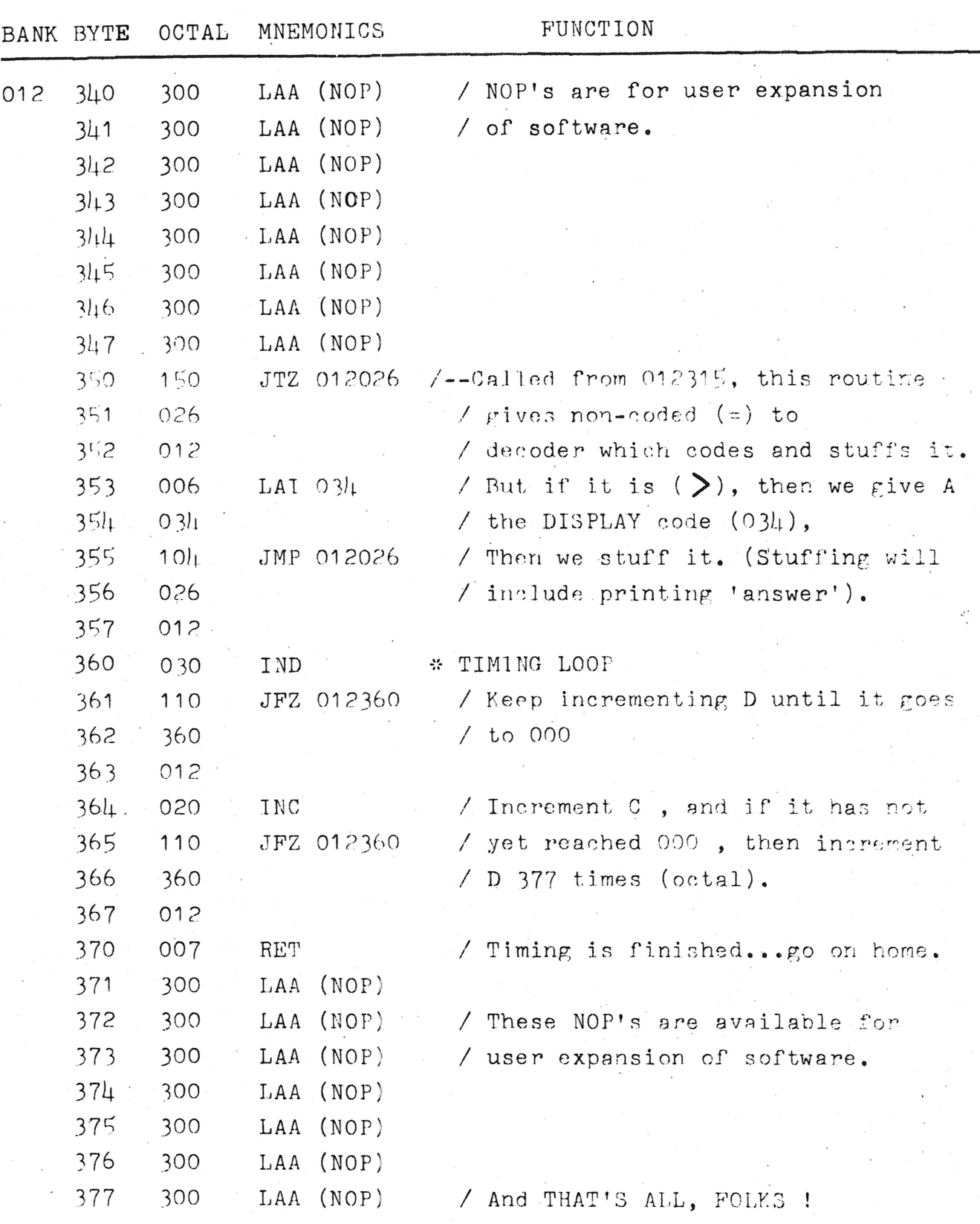

€,

 $\prime$ 

## MINIMUM MONITOR: FOR SCIENTIFIC CALCULATOR

This is a collection of the absolute minimum of software routines which are needed to support my software for the SUDING SCIENTIFIC CALCULATOR INTERFACE. I was able to reduce it a bit further than I originally thought, and the result is 89 instructions/words located from 012371 to 013121. Since my routines are minimal, they reduce the overhead of RAM needed to support the Monitor routines to ZERO. This means that the user now has 013122-013377 free for his own use. You may write expanded versions of some of my software there, or add patches of your own to do such things as add extended error messages and the like.

The input/output routines are for parellel operation. If you are using a serial device, then a UART can easily perform the conversion to/from parallel. Note thatlocations 013005 and 013007 require the user to plug in the values for the time delay. This allows you to tailor the system I/O for slow (110 baud, 10 characters per second) or high speed (can go as high as  $1\mu$ ,000 baud...but most sytems cannot handle that high). For TVT use I suggest a rate of 450 characters per second max. This is well under the maximum acceptance speed of the TVT, and allows for rather wide variations in the system timing.

If you already have a parallel input and output port available, then you should be able to implement the hardware necessary for under \$2 . I strongly suggest using the 74123 approach since this always ensures proper settling times for the data.

The hardware/software functions as follows: When told to get an input character, the software keeps looping and searching for the MSB (Most Significant Bit) being HIGH. As soon as it detects this it "echoes" the character to the output port. Since the MSB is normally kept LOW, and ALL characters have the MSB HIGH, there will always be a low-to-high transition at the MSB. This is detected and a negative pulse developed (in most cases after an additional 100 ns. delay) which informs the TVT

or UART that data is ready to be given to the recieving device. This same signal resets the MSB of the input port, and may be used to reset the keyboard, (if the keyboard requires a reset signal). Meanwhile the software causes a delay (this is in the output routine, which is called by the input routine). This delay is user-selectable, and determines the maximum speed at which characters can be printed...and therefore the maximum speed at which they can be input also.

**2** 

Besides the I/O routines, other routines are contained in the software All of these routines replace a specific Monitor routine:

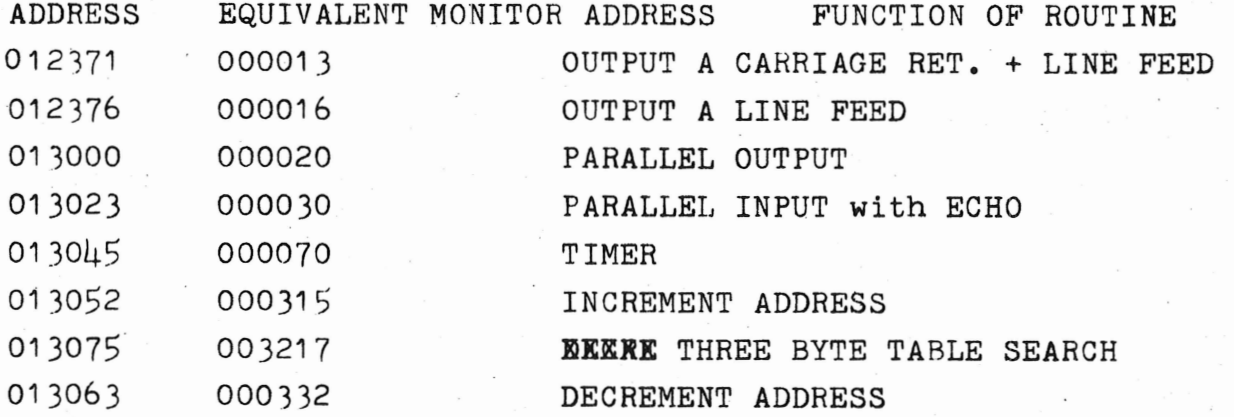

You will find where these routines should be called from on page K.

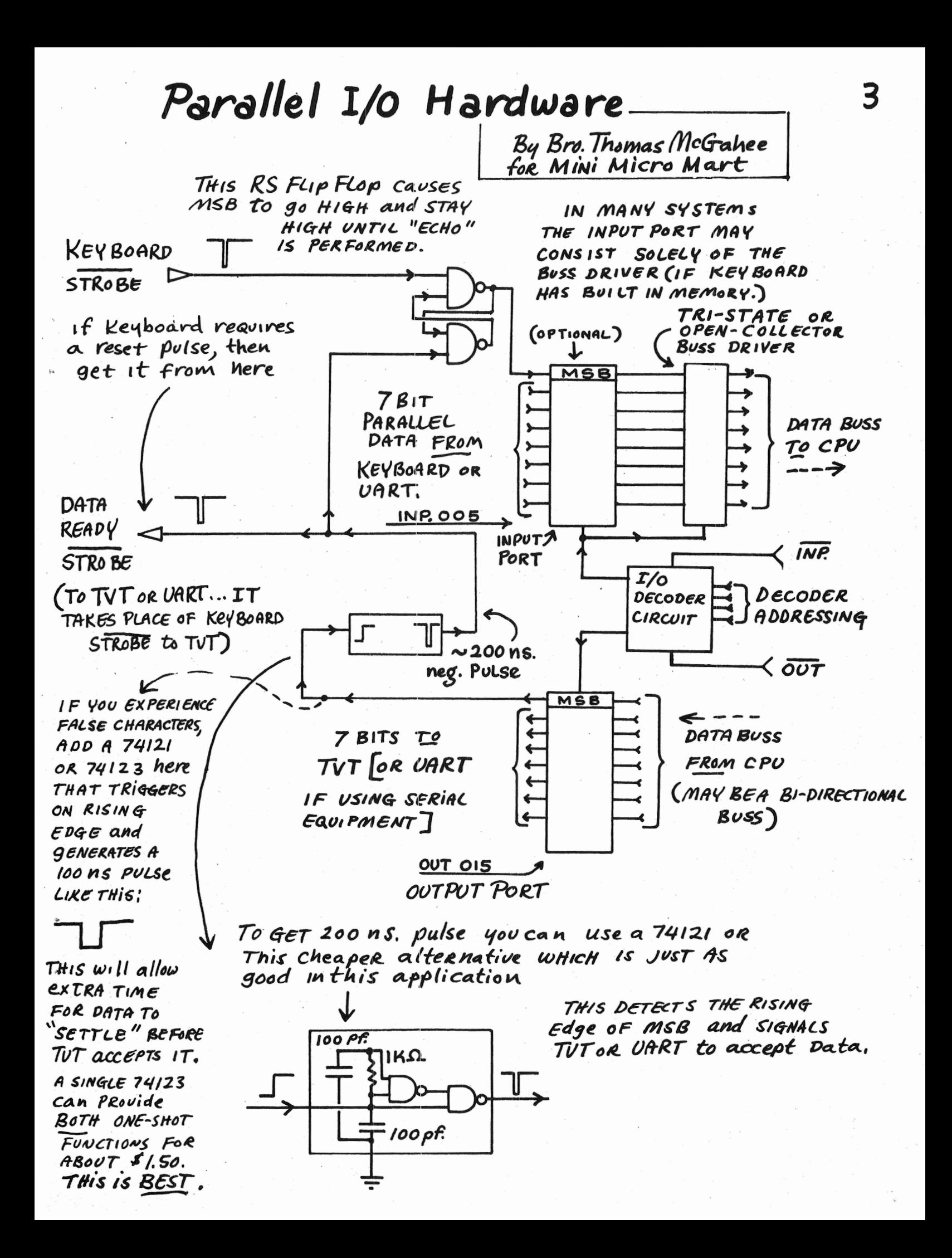

Bro. Thomas McGahee<br>80 South Sixth St.<br>Columbus, Ohio<br>43215

Page of

4

Pages

PaRALLEL I10 Program: MINIMUM Monitor

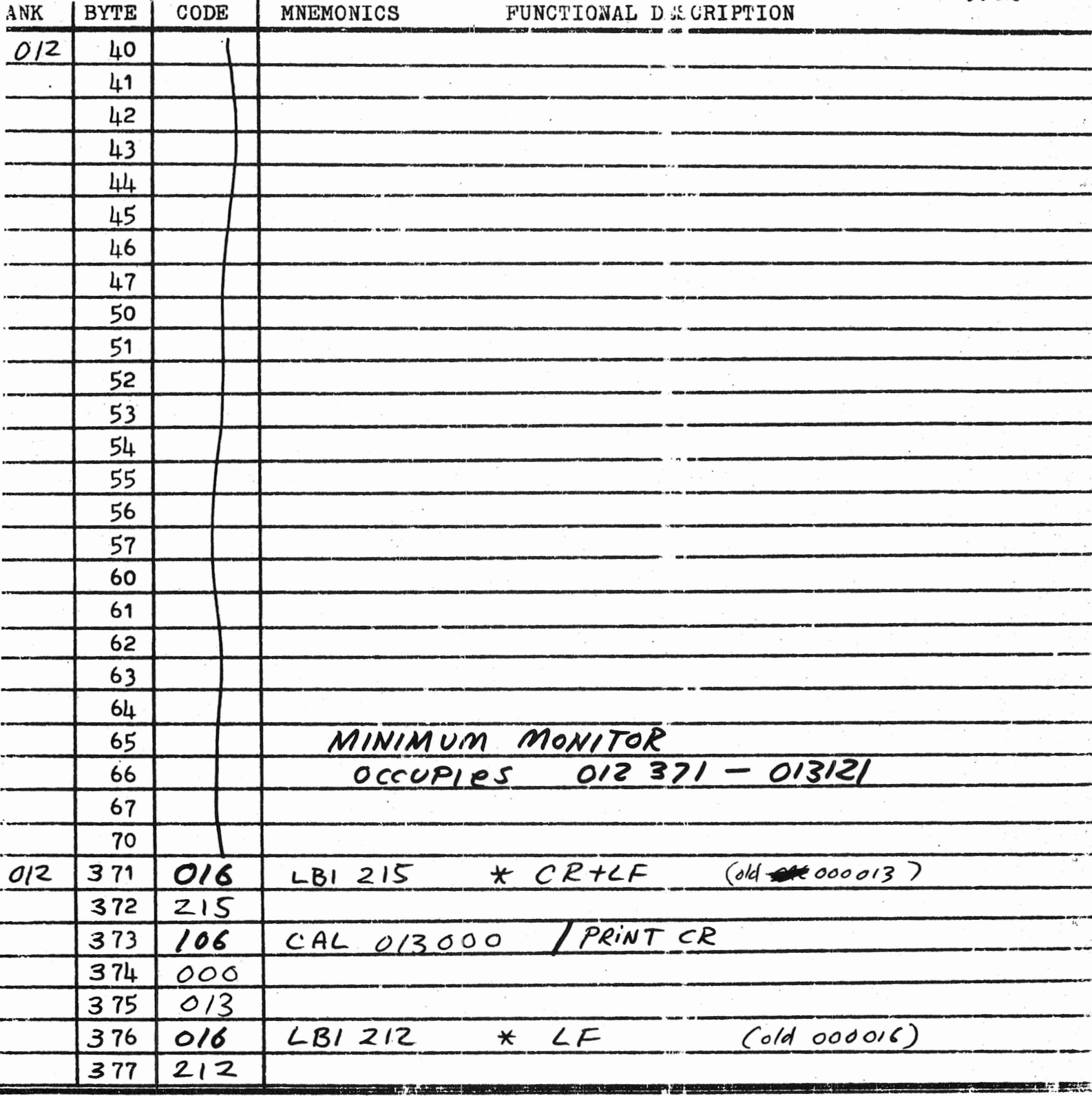

Bro. Thomas McGalee 60 South Sixth Si. Columbus, Ohic 43215 5

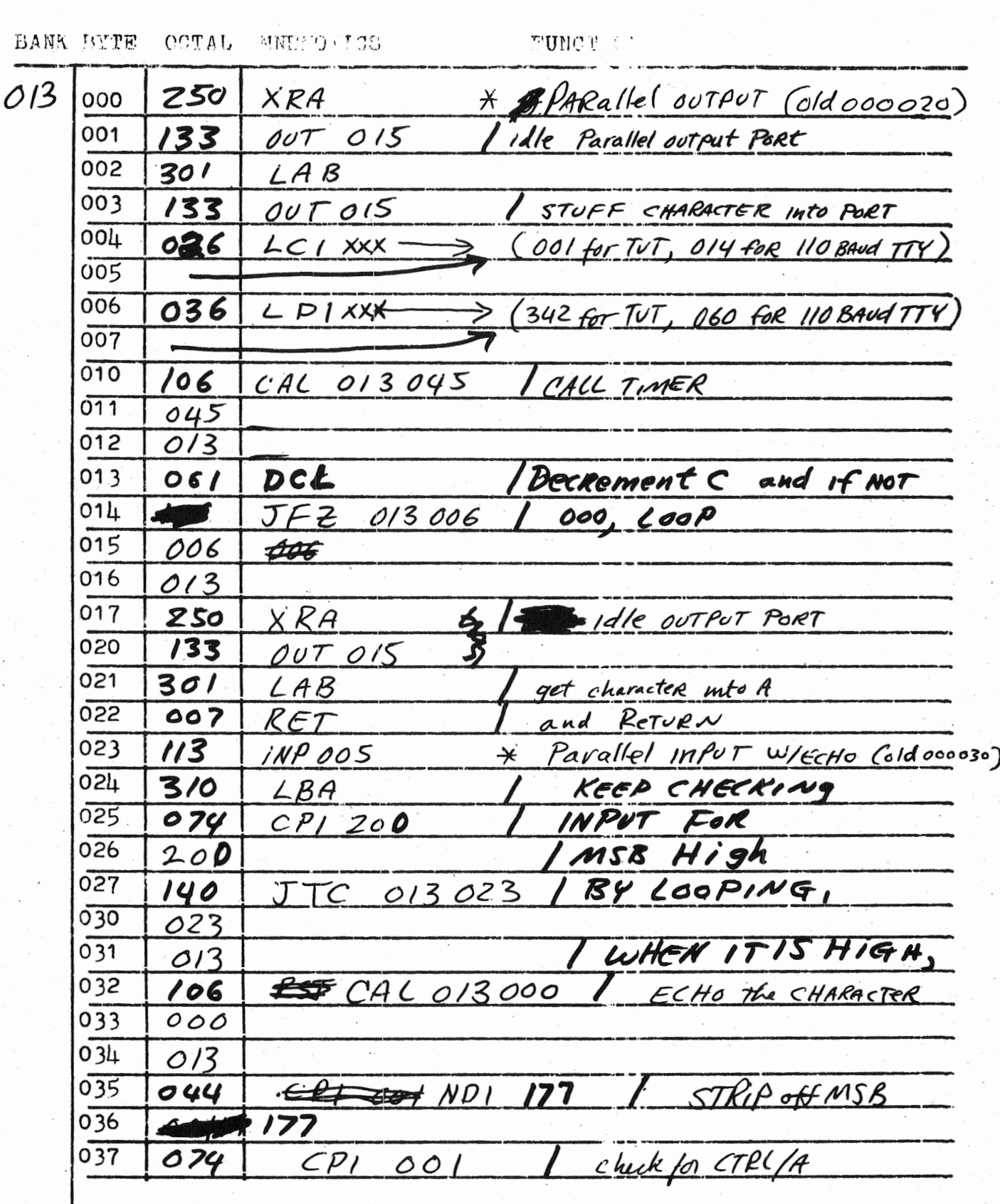

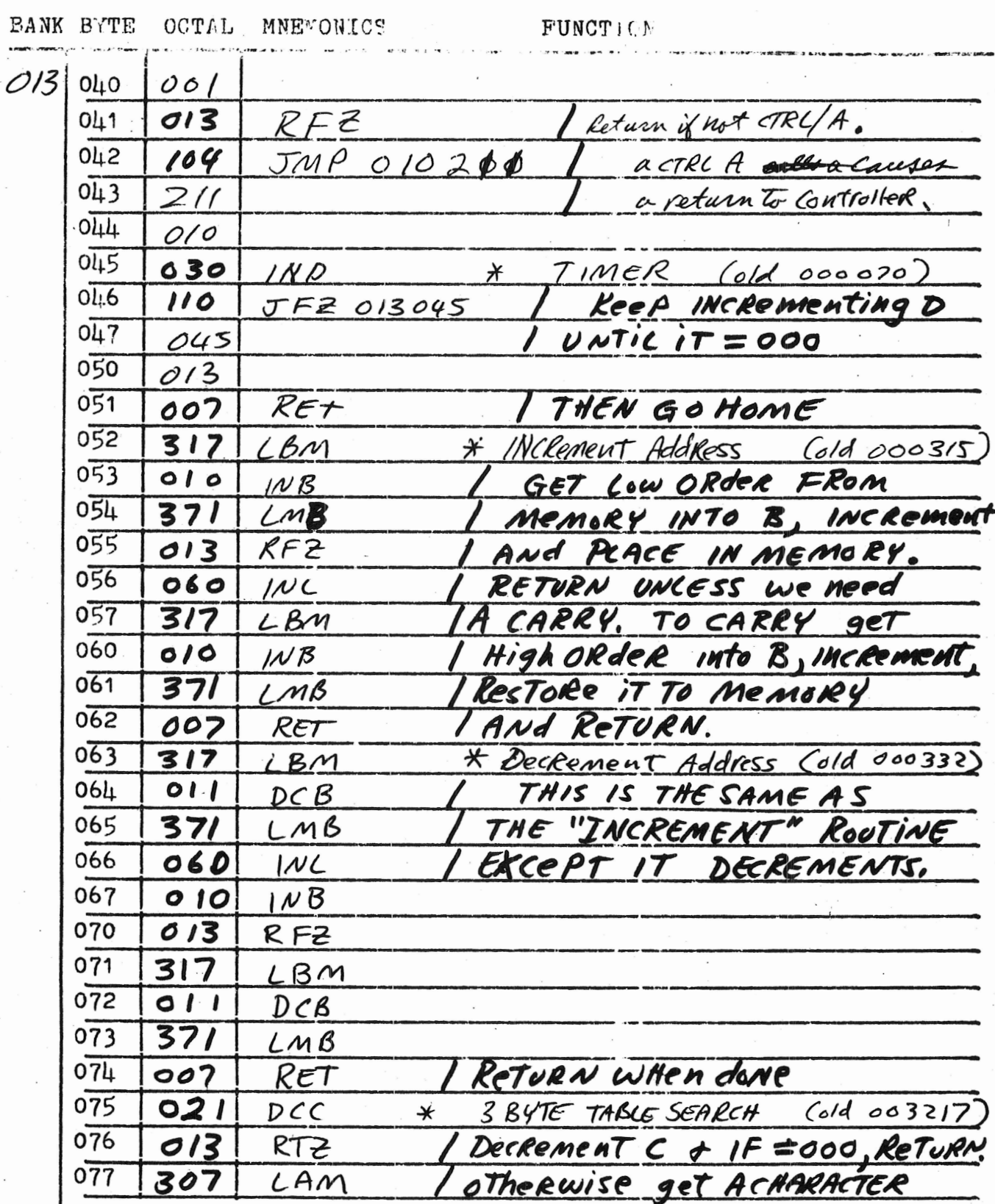

 $\boldsymbol{6}$ 

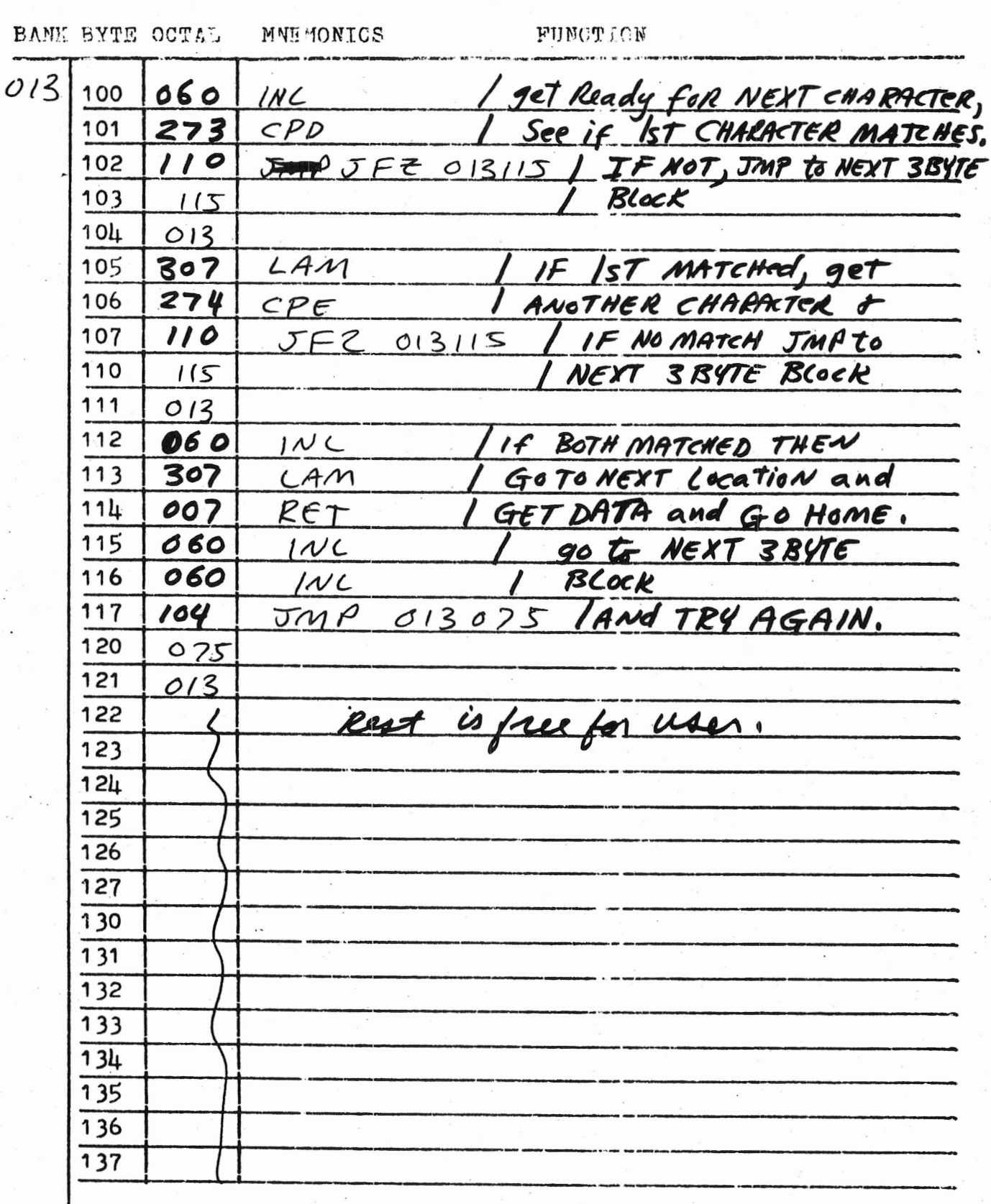

7

## HARDWARE/SOFTWARE WITH "HANDSHAKING" FOh MAXIMUM SPEED.

This hardware/software combination is meant to allow the output device to operate at maximum possible speed. Instead of using timing loops to pre-determine the delay, this system lets the receiving apparatus signal when it is ready to accept new data. This 'handshaking' is preceeded and followed by a delay of at least 100 nanoseconds to insure proper 'settling' of data being transferred.

Since Input routine uses the Output routine, we will explain the Input routine in detail:

A loop causes the computer to keep searching INPUT port until the MSB goes HIGH, indicating input data is ready. The software immediately starts to 'echo' the input by calling the OUTPUT routine. This routine starts by 'idling' the output port (insuring that MSB starts out LOW). Then the character is output, which will always cause the MSB to go HIGH. Hardware detects the MSB low -to- high transistion, causes a 100 nanosecond delay, and then delivers a LOW pulse to receiving device, causing data on output port to be loaded into the device. At the same time we insure that MSB of input port is high by coupling this pulse to the RS flip flop. (This is done since output can occur from computer-generated data as well as from keyboard data, and we use the MSB of the input port to tell us when we are done). When receiving device has processed information and is ready to accept a new input a lOw-to-high transition is sent to the C one-shot which creates a 100 nanosecond delay. At the end of, this delay the D one-shot creates a RESET pulse for the INPUT port MS3. All this time the software has been looping, waiting for the MSB to go low. When the software detects that this has occured the program flow RETURNS....in this case to the INPUT routine, which then strips off' MSB from data and checks for a CTRL/A . (a CTRL/A will send you to the Controller).

Note the following as regards the software: We have kept the addresses where the Input and Output routines start the same as those used in the simpler I/O routine. Further, the software from 012371 - 012377 and from 013045 - 013121 ' remains unchanged, so consult the software for Minimum Monitor for these sections. See page A-2 for a listing of what Monitor routines this software replaces.

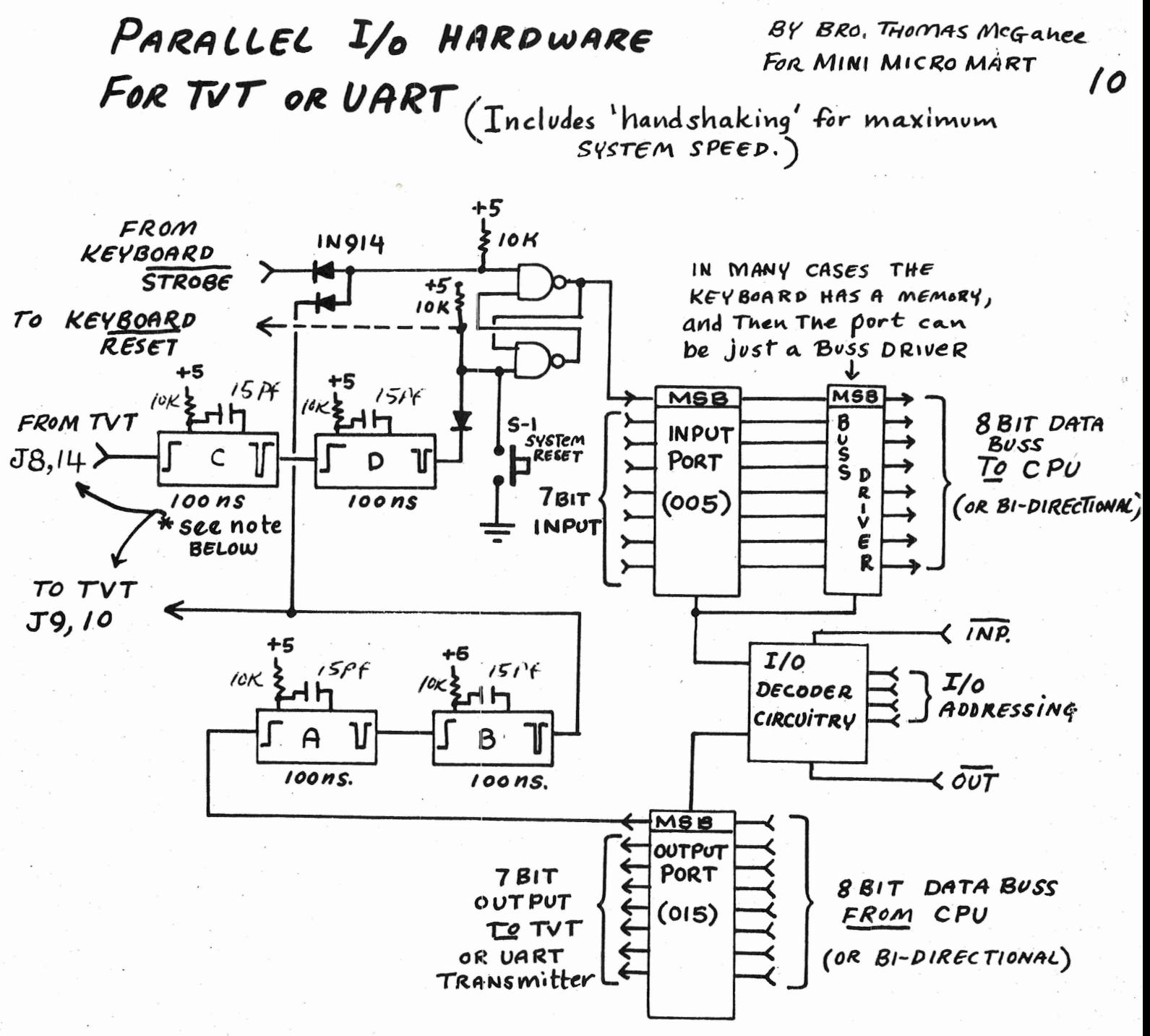

 $UART = AY-5-1012$ , Com 2502, 2536 etc.

\* If USING A UART, CONNECTIONS ARE AS FOLL OWS:

> $PIN$   $|q \longrightarrow$  $\begin{pmatrix} 0 & d & \sqrt{8}, l4 \end{pmatrix}$

$$
\begin{array}{c}\n\text{Pin } 23 \longrightarrow \\
\text{(TDS)} \\
\text{(old 59,10)}\n\end{array}
$$

in Addition A UART REQUIRES THE Following! Connect PIN 18 (RDAR) to "KEY BOARD RESET" I

and connect PIN 19 to Key BOARD STRIBE INPUT VIA an INVERTER.

ie. Pin 19 1 CMOS

Minimum Monitor w/hardshaking

FUNCTION BANK BYTE OCTAL MNEACA'3S \* OUT PUT ASCII  $250$  $O(3)$ **XRA** 000 **Z** 1dle Port  $133$ 001 OUTOIS 002  $301$  $LAB$ PRINT B 003 133 OUT 015 004  $113$ INP 005 IF MSB of INPUT PORT 005 074  $CPI$  200 006 IS High, LOOP  $200$ 007 **JFC 013004**  $100$ 010 004  $011$  $013$  $012$  $XRA$ 250 idle PORT  $133$ OUT 015 013 014  $301$  $LAB$ set up B 015 GO HOME 007 RET 016 013 OF INPUT COntinued from 013042 RFZ 104 CTRLIA Cansas a Return 017  $JMP$  0/0211 TO CACCULATOR CONTROLLER. 020  $211$ 021 010  $052$ 000 notased (HCT) INPUT ASCII 023  $113$  $INPOOS$  $\star$ 024 310  $\angle BA$ LOOP UNTIC DATA  $025$ 074  $CP1200$  $026$ IS VALID  $200$ 027  $(MSB Hig4)$  $JTC$  013023 150 030 023 031  $013$ ECHO CHARACTER 032  $CAC013000$  $106$ 033 000 034 013 STRIP OFF MSB 035 044  $ND1177$ 036  $177$ B and A HAVE DATA 037  $310$ LBA

 $\boldsymbol{\eta}$ 

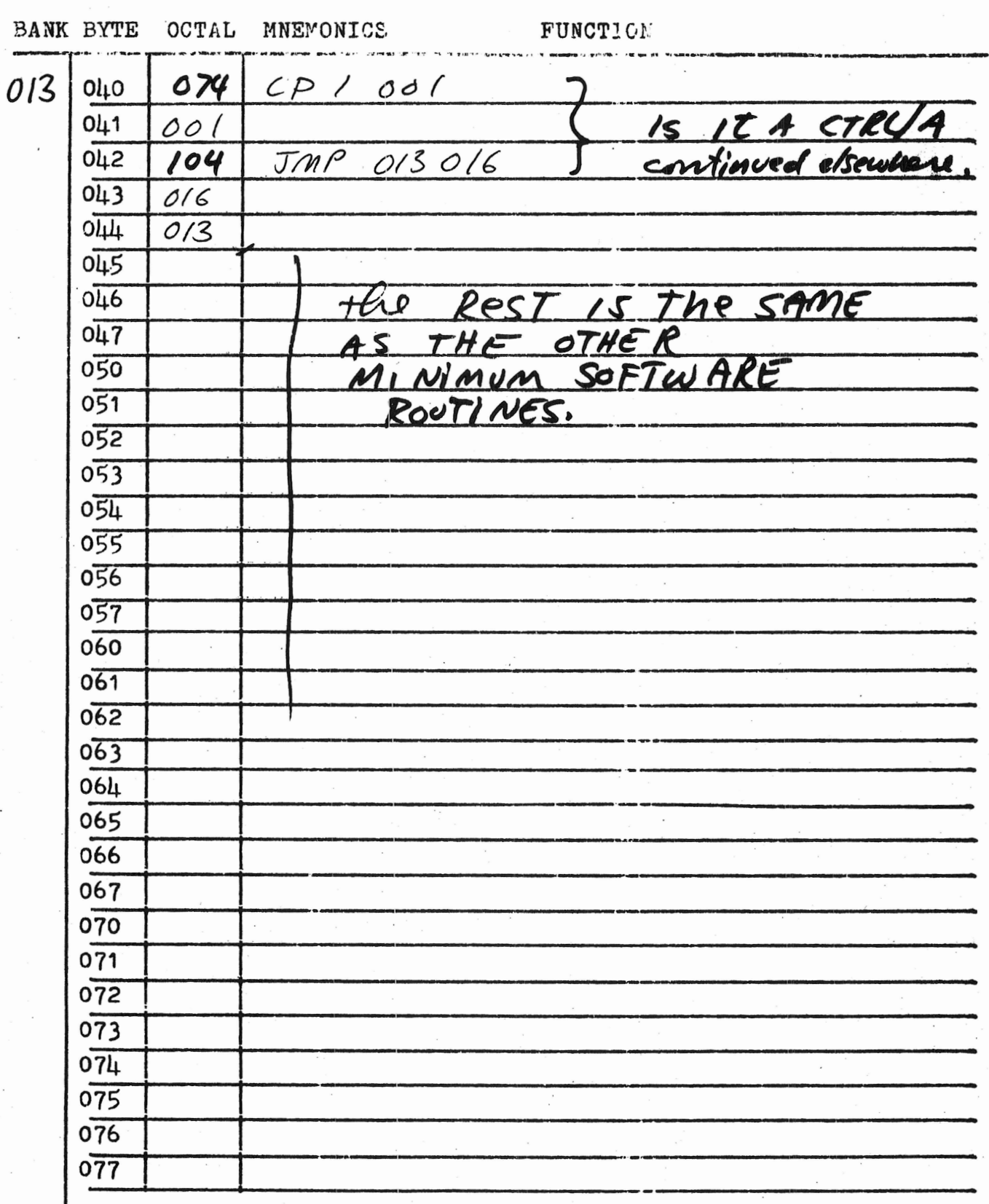

 $\overline{2}$